# **CHARACTERISTIC SPECIFICATION**

#### **Display**

Dual clamshell TFT LCD both Main&Sub.

Main LCD : 260,000 TFT Color Display (128 X 160) Sub LCD : 260,000 TFT Color Display (128 X 128)

#### **Melody**

64 Polyphonic Ringtone

#### **Camera**

High Resolution Built-in Camera (310K Pixels)

#### **Dimension & Weight**

85\*41\*22mm with Slim Battery 90g with Slim Battery

#### **Performance**

Talk time: up to 210minutes (with 780 mAh Battery) Standby time:up to 200 hours (with 780 mAh Battery)

#### **Operating Frequency**

GSM 900MHz / DCS 1800MHz Dual Band

Some of the contents in this User Manual would differ from that in your phone.

It may differ depending on the S/W version and the network provider you subscribed to.

1

Please check and follow simple guidelines below for your safety and proper operation of the phone.

#### **ANTENNA**

Using unapproved antenna can cause severe damage or malfunction to the phone.

#### **TRAFFIC SAFETY**

Firstly, check and make sure you are aware of the traffic regulations related to the wireless phone use. Don't use a hand-held phone while driving a vehicle. If you want to use the phone while driving, please install a car kit.

#### **ELECTRONIC DEVICES**

RF(Radio Frequency) signals may affect improperly installed or inadequately shielded electronic devices.

#### **HANDS-FREE KITS**

Do not install the hands-free kits in the area over the air bag, in the air bag deployment area, or in the area where serious injury could result.

# **CAUTION CAUTION**

#### **MEDICAL DEVICES**

Switch the phone off in hospitals.

Follow any regulations or rules of the hospital.

Switch the phone off to avoid interference with pacemaker, or even other medical devices.

Consult a physician or the manufacturer of the medical device if you have any questions about using the phone in hospital.

# **PUBLIC PLACE**

Do not turn on the phone in the area where wireless phone use is prohibited.

#### **BOARDING AN AIRCRAFT**

Switch off your phone before boarding an aircraft.

The use of wireless telephones in an aircraft may be dangerous to the operation of the aircraft.

#### **EXPLOSIVE ATMOSPHERES**

Switch off your phone in any area with a potentially explosive atmosphere and obey all signs and instructions.

Do not separate battery from the phone in a potentially explosive atmosphere.

#### **USER GUIDE**

If the phone does not work properly, take it to the nearest qualified service facility.

Always use only approved accessories and batteries.

Do not connect incompatible devices.

RF(Radio Frequency) from the phone can affect to the human body, so avoid prolonged exposure to RF.

Remember to make backup copies of important data, such as phonebook, etc.

## **EXPOSURE TO RADIO WAVES**

Your mobile phone is a radio transmitter and receiver.

It is designed and manufactured not to exceed the limits of exposure to RF energy recommended by independent scientific organizations through evaluation of scientific studies.

Use only batteries, chargers and accessories approved by the authorized manufacturer .

The use of unauthorized items can not guarantee the permitted guidelines, and also can not ensure the safety of all persons, regardless of age and health.

# **CAUTION CAUTION**

#### **PROPER USAGE**

Use the phone only in its normal operating positions.

Don't touch or bend the antenna unnecessarily while you are calling. It may degrade the call quality and eventually limit the battery's performance.

Do not attempt to disassemble the phone.

Non-expert handling may cause damages.

Use only the supplied or approved batteries, chargers and accessories with this phone model.

The use of any unauthorized items may invalidate the warranty.

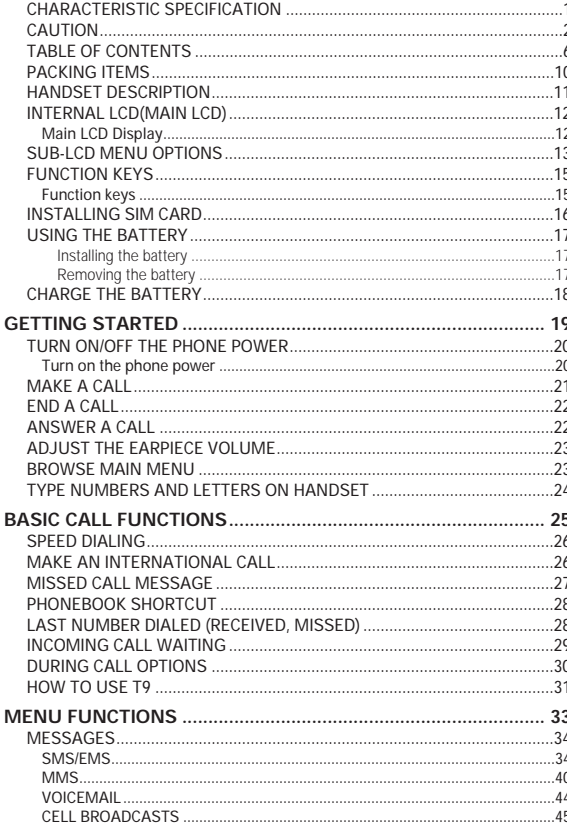

# **TABLE OF CONTENTS**

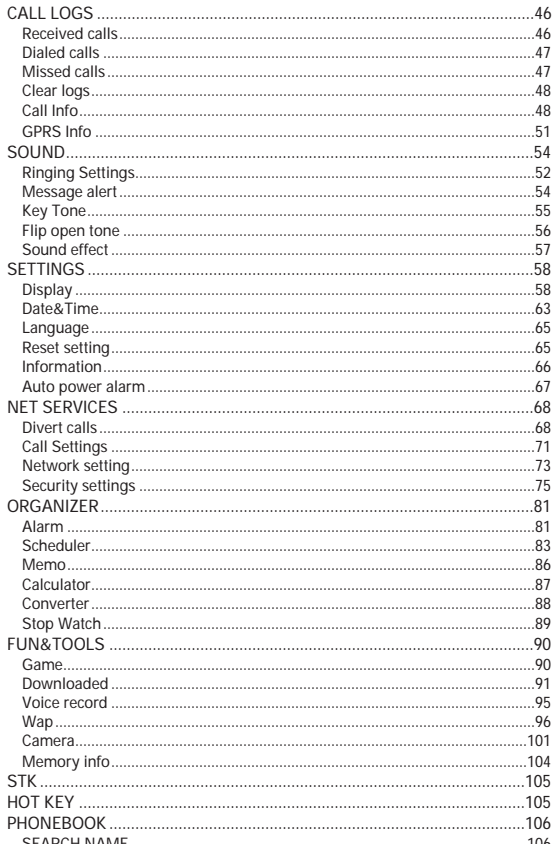

 $7^{\circ}$ 

# **TABLE OF CONTENTS**

 $\overline{\mathbf{8}}$ 

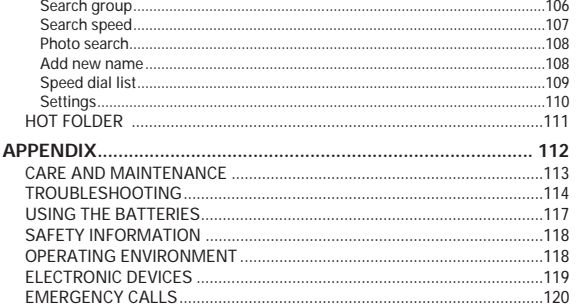

# **MEMO**

 $9$ 

The package items may differ from the ones shown below. The items depend on the service provider's specification, and the picture below is for user reference only.

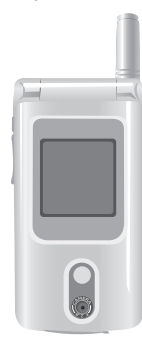

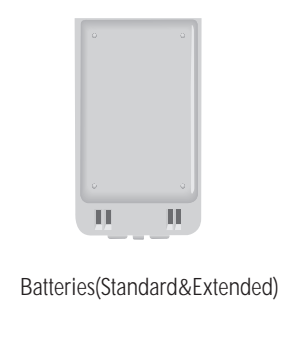

Handset

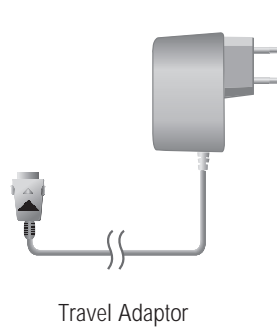

MANUAL User manual

 $\cup$   $\circ$ ∯  $\overline{\phantom{a}}$ 

Ear-Microphone

# **PACKING ITEMS PACKING ITEMS HANDSET DESCRIPTION**

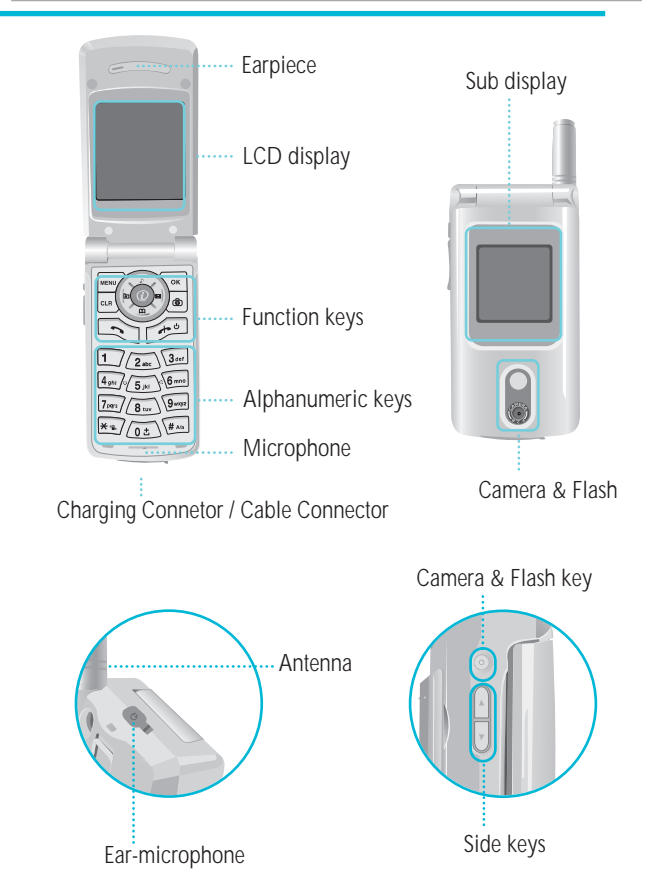

10 and the contract of the contract of the contract of the contract of the contract of the contract of the contract of the contract of the contract of the contract of the contract of the contract of the contract of the con

# **MAIN LCD**

There are two LCD displays (Main and Sub). The line at the top of the display is for icons showing the status of the mobile phone.

#### **Main LCD Display**

Icons are displayed when specific functions are active or when you have received a message.

The figure above shows the list of all possible icons and threir position.

#### **Screen status, display and function**

For the description of each icons, please refer to the table below

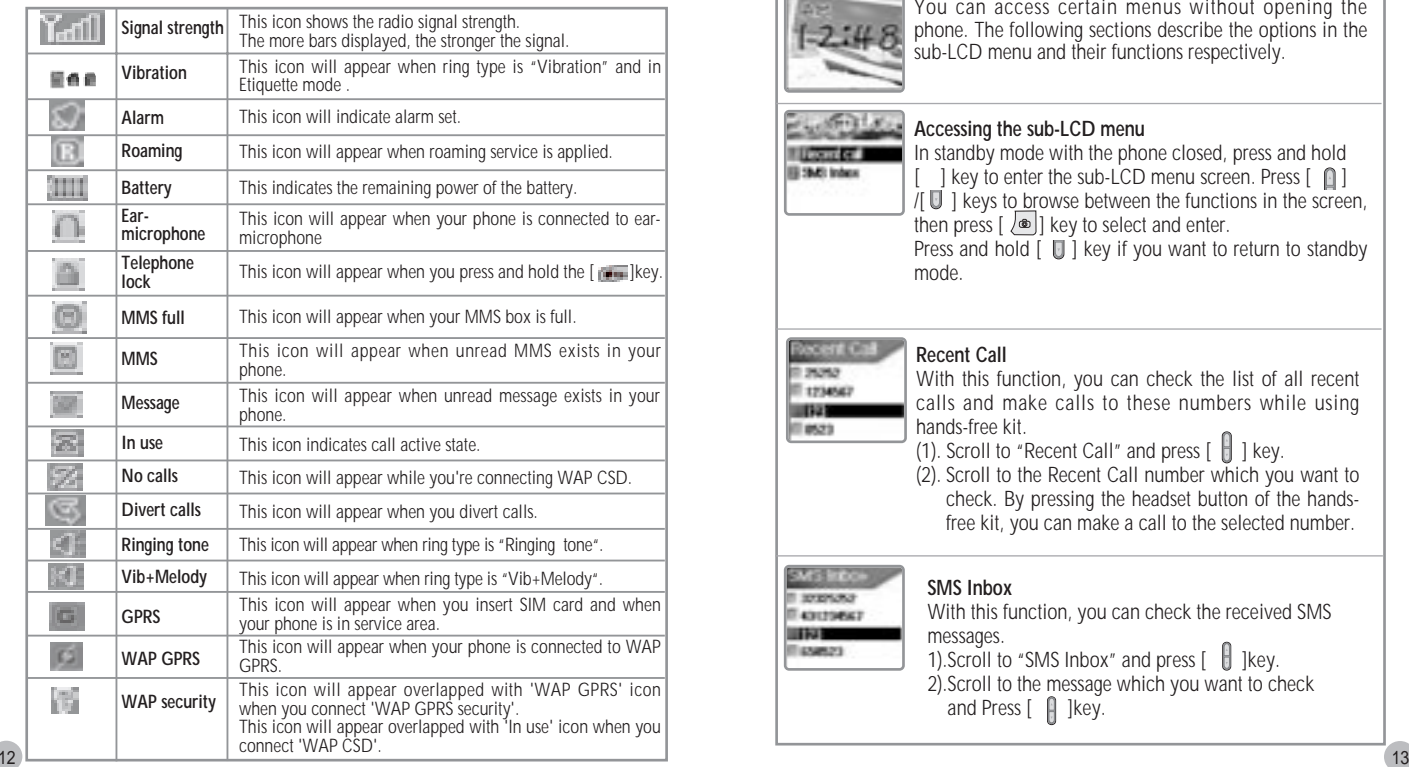

# **MAIN LCD**

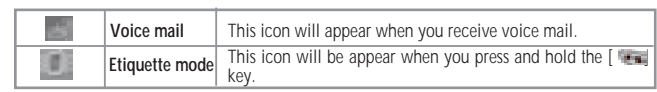

# **SUB-LCD MENU OPTIONS SUB-LCD MENU OPTIONS**

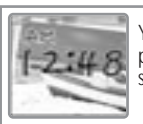

You can access certain menus without opening the phone. The following sections describe the options in the sub-LCD menu and their functions respectively.

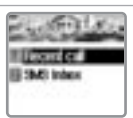

#### **Accessing the sub-LCD menu**

In standby mode with the phone closed, press and hold [ ] key to enter the sub-LCD menu screen. Press [ ]  $\overline{I}$ [ $\overline{I}$ ] keys to browse between the functions in the screen, then press  $\lceil \sqrt{\Phi} \rceil$  key to select and enter. Press and hold  $\overline{I}$   $\overline{I}$  key if you want to return to standby mode.

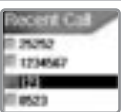

## **Recent Call**

With this function, you can check the list of all recent calls and make calls to these numbers while using hands-free kit.

- (1). Scroll to "Recent Call" and press  $\begin{bmatrix} 1 \\ 1 \end{bmatrix}$  key.
- (2). Scroll to the Recent Call number which you want to check. By pressing the headset button of the handsfree kit, you can make a call to the selected number.

#### **SMEETING** If seemed **Executive SILVER** IT GAMES

## **SMS Inbox**

With this function, you can check the received SMS messages. 1). Scroll to "SMS Inbox" and press  $\begin{bmatrix} 0 \\ 1 \end{bmatrix}$  lkey.

2).Scroll to the message which you want to check and Press  $[$   $\left\| \right\|$  ]key.

# **SUB-LCD MENU OPTIONS SUB-LCD MENU OPTIONSFUNCTION KEYS FUNCTION KEYS**

#### **Flash On**

Our Phone provides you with a unique option to use the camera flash as an emergency light.

- (1). On standby mode, press and hold [  $\boxplus$  ] key to turn on the flash  $\mid$
- (2). Release the key to turn off the flash.

There are function keys, which have one or more features.<br>Following table shows list of function keys.

#### **Function keys**

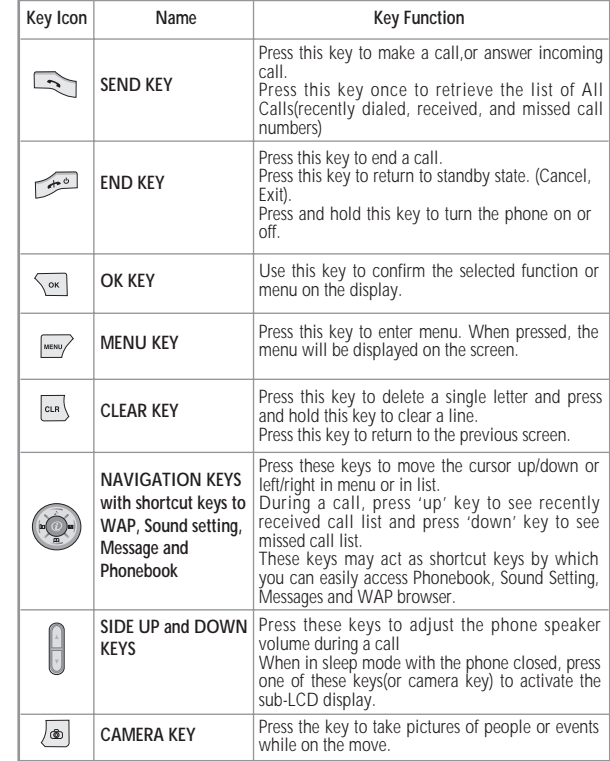

# **INSTALLING SIM CARD USING THE BATTERY**

Follow the steps below for the first time use; Install the SIM card When you subscribe to a cellular network, you are provided with a plug-in SIM card loaded with your subscription details (PIN, optional services available and so on).

- 1) If necessary, switch off the phone by holding down  $[$   $]$   $\rightarrow$   $]$  key until the powering down message is displayed.
- 2) Make sure the battery is removed.
- 3) Clear the SIM slot, and place the SIM card into slot in the direction of the arrow.
- 4) If you want to remove the SIM card, push it in the opposite direction of the arrow.

# **CONFIDENCIAL CONFIDENCIAL CONFIDENCIAL CONFIDENCIAL CONFIDENCIAL CONFIDENCIAL CONFIDENCIAL CONFIDENCIAL CONFI**

#### **Installing the battery**

(1)Insert the bottom of battery into the groove at the bottom of the handset.

Then (2)press in the top of the battery until it snaps.

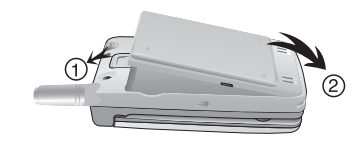

## **Removing the battery**

Push the tab (1)with one hand and lift the top of the battery (2) to separate.

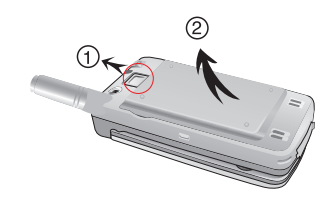

The battery must be correctly placed in the battery compartment. If battery is incorrectly inserted, the handset will not turn on or the battery may slip out during use.

# **CHARGING THE BATTERY CHARGING THE BATTERY**

Your phone is powered by a rechargeable Li-ion battery.

A travel adapter is provided with your phone.

Use only approved batteries and chargers. Ask your local PANTECH dealer for further details.

The phone can be used while the battery is charging.

To Charge, make sure the battery is in position on the phone. Plug the charging connector into the slot at the bottom side of the phone, and plug the adaptor to a standard AC wall outlet.

When charging is finished, disconnect the adapter by pressing the gray tabs at the side of the connector and pulling against the slot. Also, disconnect the adaptor from the AC wall outlet.

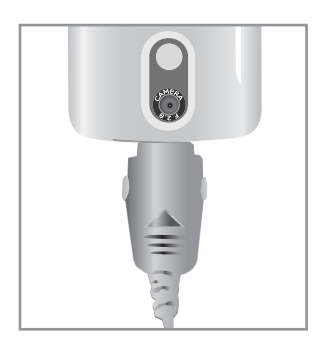

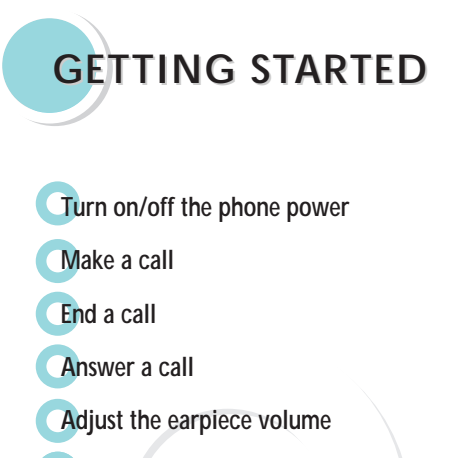

**Browse main menu**

**Type numbers and letters on handset**

# **TURN ON THE PHONE POWER MAKE A CALL MAKE A CALL**

#### **Turn on the phone power**

Press and hold the  $\lceil \frac{m}{n} \rceil$  key for 3 seconds to turn the phone power on.(Do the same to turn off the power)

If the handset is in the lock mode, enter your 4 digit secret number. (Initially, "1234" for SIM lock code, "1234" for handset lockcode.)

Make sure the phone power is on.

Insert SIM card into the SIM slot if "Insert SIM card" message is shown. Enter your PIN1(Maximum up to 8 digits) to unlock handset (if applicable). After the PIN is accepted, network search will start automatically. When you press the wrong number, press  $\lceil \sqrt{\frac{1}{n}} \cdot \sqrt{\frac{1}{n}} \cdot \sqrt{\frac{1}{n$ In the idle mode, dial the phone number with area code.

Then press  $\lceil \Rightarrow$  ikey to make a call. When you'd like to make an international call, press and hold  $\sim$  1 key until "+" sign appears. Then dial national code, area code and telephone number.

With long press  $\left[\begin{array}{cc} \sqrt{\mu_{\text{A}}} & \text{]} \text{key} \end{array}\right]$  you can add 'P' pause symbol.

If the number you want to call has an extension number, use this key between the main number and the ext. number to call directly to the extension.

Press  $\lceil \frac{m}{n} \rceil$  key to end or cancel a call

# **ADJUST THE EARPIECE VOLUME ADJUST THE EARPIECE VOLUME**

When you are speaking with your phone, press the volume adjustment keys on the side of the phone to adjust earpiece volume.

Seven levels of volume are available for your selection.

# **ANSWER A CALL ANSWER A CALL**

When the phone rings or vibrates, the screen will display the name or the number of the caller (If the network you subscribe to supports this).

The display of name is dependent on the data in the Phone book.

Press  $\begin{bmatrix} \rightarrow \rightarrow \end{bmatrix}$  key to answer a call in normal answering mode

option. With the Any Key option, you could answer a call by pressing any key except  $[$   $\rightarrow$  lkey.

# **BROWSE MAIN MENU**

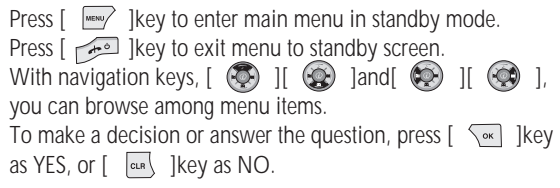

#### **TYPE NUMBERS AND LETTERS ON HANDSET**

To enter number, press the number keypad, as you want. To enter letters into handset, you can either be in 'T9' mode or in Multi-tab mode (e.g.Phone book, Message). Letter can be erased by pressing  $\left[\begin{array}{cc} \sqrt{2} & \sqrt{2} \\ \sqrt{2} & \sqrt{2} & \sqrt{2} \\ \sqrt{2} & \sqrt{2} & \sqrt{2} \\ \sqrt{2} & \sqrt{2} & \sqrt{2} \\ \sqrt{2} & \sqrt{2} & \sqrt{2} \\ \sqrt{2} & \sqrt{2} & \sqrt{2} \\ \sqrt{2} & \sqrt{2} & \sqrt{2} \\ \sqrt{2} & \sqrt{2} & \sqrt{2} \\ \sqrt{2} & \sqrt{2} & \sqrt{2} \\ \sqrt{2} & \sqrt{2} & \sqrt{2} \\ \sqrt{2$ 

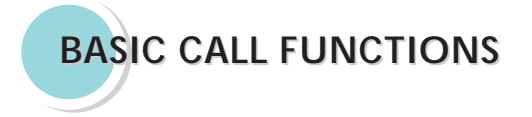

**Speed Dialing Make an international call Missed call message Phonebook shortcut Last number dialed (received, missed) Incoming call waiting During call options**

You can retrieve and call the desired number by pressing and holding the number of the phonebook in which you saved the number to call. For instance, if the number is saved in the Phonebook number 5, press and hold  $\lceil \sqrt{5m} \rceil$  key to make a call.

(For more details, please refer to "HOT KEY/Phonebook" page)

## **SPEED DIALING MISSED CALL MESSAGE MISSED CALL MESSAGE**

If for any reason, an incoming call cannot be answered, a missed call message will appear on the screen to remind you of the call you missed (Network and subscription dependent feature, not available in all areas). To reply to the missed call, first press  $\lceil \sqrt{\alpha} \rceil$  key, then press  $\lceil \sqrt{\alpha} \rceil$  ] [ ]key to select the number you want to reply to and press  $[\overline{\mathbb{Q}}]$ key to dial it.

# **MAKE AN INTERNATIONAL CALL**

Firstly, press and hold  $\lceil \sqrt{\omega} \cdot \rangle$  key until '+' shows up on the display or enter the outgoing national code. Then enter the number you want to call.

# **PHONEBOOK SHORTCUT**

Under standby mode, you can press the  $[$   $\circled{R}$  ]key to enter the Phone book and browse the sub menu entries.

## **LAST NUMBER DIALED/RECEIVED/MISSED**

Press  $\sqrt{ }$  lkey to access the list of latest dialed/ received /missed numbers.

Press  $[$   $($   $)$   $]$   $]$   $($   $)$   $]$   $]$   $\infty$   $]$  is the last dialed numbers. Press  $[$   $\rightarrow$   $]$ key to send the call if the number shown is correct.

# **INCOMING CALL WAITING**

(This is the Network and subscription dependent feature.) Please check with your Network provider before using this function)

When a call comes in, you can press  $\lceil \frac{m}{m} \rceil$  keys to enter the call options.

MENU

1. Answer

2. Reject

3. I am busy

If another call comes in while you are on the phone,

you can:

28 29

Press [  $\sqrt{e^{i\omega}}$  ] key to reject the incoming call.

Press  $\lceil \Box \rangle$  Ikey to hold on the active call and connect to the incoming call.

# **DURING CALL OPTIONS DURING CALL OPTIONS**

When you are on a telephone call, you can press  $[$   $\sqrt{$   $\mu$ <sub>keys</sub> to enter the call options.

- MENU
- 1. Phonebook
- 2. Messages
- 3. Volume
- 4. Hold
- 5. End current
- 6. Mute on
- 7. DTMF on/off
- 8. Multi-party

Each function is described as follows in detail.

**Phonebook - You can look through the phonebook.**

**Message - You can read and write SMS/EMS and check Voicemail.**

- **Volume You can adjust the phone speaker volume.**
- **Hold This function allows you to put a currently active call on hold, so that you can initiate a new call.**
- **End current You can end a current call by selecting this function.**
- **Mute When you want no sound to be heard by your caller during a call, you can choose the Mute function to do so.**
- **DTMF on/off This function allows you to turn DTMF tone**

**on/off.**

**If DTMF(Dual Tone Multi Frequency) is turned off, the recipient will not hear the key sounds while you're pressing the keys.**

**Multi-party - You can communicate with 3 to 7 telephones simultaneously.** 

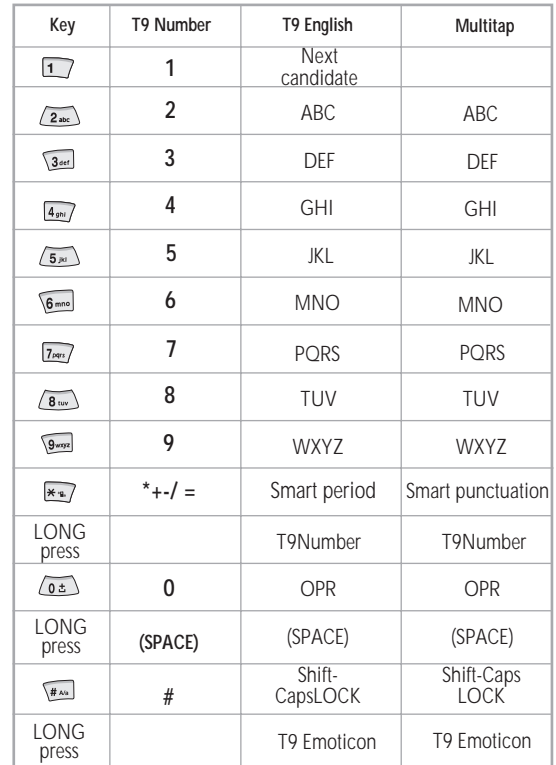

# **HOW TO USE T9**

## **T9 English**

The more types you enter,the more complete word you can get using T9 English editor.

#### *For example*

If you like to make the word, "English", then press the keys,  $\lceil \sqrt{3} \cdot \sqrt{3} \rceil$  for E,  $\lceil \sqrt{6 \text{ m.o}} \rceil$  for n,  $\lceil 4 \text{ sn} \rceil$  for g,  $\lceil \sqrt{5 \text{ m}} \rceil$  for  $\lceil \sqrt{4 \text{ sn} \rceil} \rceil$  for  $i, \lceil \sqrt{7 \text{ m.s.}} \rceil$  for s, and  $\sqrt{4\omega}$   $\sqrt{1}$  for h.

If you could not find the word what you want, just press  $\lceil \frac{1}{2} \rceil$  key for next

possible candidates.

You can switch the lowercase to the capital letter or the capital letter to one

capital letter mode by pressing  $\sqrt{\frac{4}{x}}$  [key. Also you can insert period by pressing key  $\lceil \frac{1}{2} \cdot \frac{1}{2} \rceil$ . Blank space can be added by pressing  $\lceil \sqrt{0.1} \rceil$ . You can shift input mode by pressing  $[$   $($ or[ $\odot$ ] arrow keys. Alternately, you can switch to T9 number mode by long pressing  $\sqrt{\frac{H_{\text{av}}}{H_{\text{av}}}}$  ] key and to T9 Symbol mode by long pressing  $\left[\frac{1}{2} \times n\right]$  key.

# **Multi-tap English**

In this mode, you can insert special English word something like name, nickname, abbreviations and so on. T9 English has special

dictionary to find and to list candidates up. As like ordinary mobile phone, you can input alphabets by pressing a key several times 'til finding the character. By pressing key  $\lceil \frac{m}{\pm 1} \rceil$ you can easily shift to Capitalized letter to lowercase to T9 number easily.

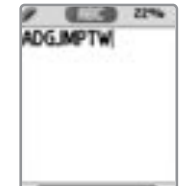

*<b><i><u><b>* (0) (1778) 14%</u> English I

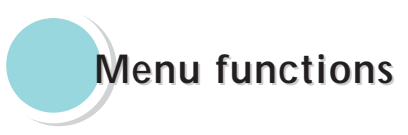

#### **MENU TYPE**

There are three ways to access the menu. One is the main menu by pressing  $\frac{m}{\sqrt{N}}$  key, second is the shortcut menu by pressing  $\bigcirc$  key, and the other is the camera menu by  $presing \overline{w}$  key.

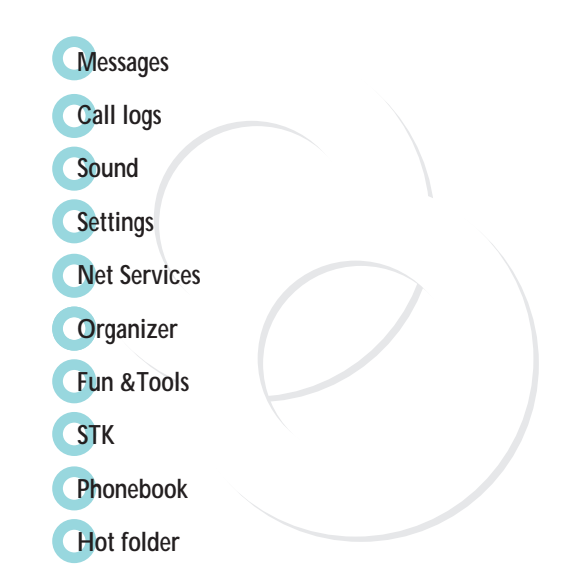

You can send new messages, and check received messages.

#### **SMS/EMS**

In EMS(Enhanced Messaging Service)messages you can add pictures, animation, melodies, emoticons to a text message.

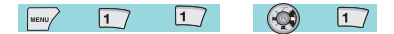

#### **Entering the SMS/EMS menu**

Each option is described below.

Create - To create a new SMS/EMS message. Inbox - Displays SMS/EMS messages Outbox - Displays messages waiting to be sent Archive - SMS/EMS messages stored in the phone memory. Settings - There are 3 sub-options ;

Each option is described as follows in detail.

#### **Message center** -

Allows the address (URL) of the proxy relay or MMSC to be set. **Message life time** -

Controls the lifetime of created messages (1 hour °© 6 months)

**Message format** - (normal, fax, voicemail, ermes, nation'l paging, x.400, internet)

Used space - State of SIM records (Capacity, Used records, Unread records)

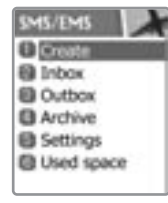

# **MESSAGES MESSAGES**

#### **Popup menu**

When you read the message, in the "Inbox" or "Outbox", you can Edit, Delete, Forward, Reply or make a Voice Call by  $presing [$   $\sqrt{m}$  key. Each option is described below. **Edit** - To edit incoming/outgoing messages.

**Delete** - To delete the message.

**Forward** - To forward the message to the desired number.

**Text Reply** - To reply the message.

**Voice call** - To make a call to the originated number.

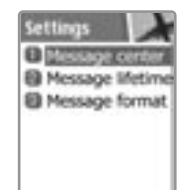

# **Create**

**Inserting an item in a text message**

- **1** Scroll to "Create" and press  $\lceil \sqrt{\alpha} \rceil$  ]key.
- **2** While writing your message press  $[$   $\begin{bmatrix} \text{meas} \\ \text{meas} \end{bmatrix}$  ]key.
- **3** Select "Insert items" and press  $\lceil \sqrt{m} \rceil$  ]key.
- **4** Now, You can select "Picture", "Animation", "Melody", "Message" or "Emoticon" as you want.
- **5** And then select from "Predefined" or "Load".
- **6** Select an item by using  $[$   $\circled{}$  ]key and then press  $[$   $\circled{}$  ]

There are two options in inserting an item. **Predefined** - you can load predefined items in the phone. (Except Picture and Message) **Load** - load form File view or Media box (Access to File system)

 $f(x)$  sus  $y$ 

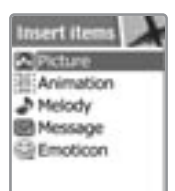

# **MESSAGES MESSAGES**

#### **Sending a text message**

- **1** Scroll to "Create" and press  $\lceil \sqrt{\alpha} \rceil$  ]key.
- **2** Write your message and press  $\lceil \sqrt{\alpha} \rceil$  ]key.
- **3** Scroll to "Send" and Press  $\lceil \sqrt{\alpha} \rceil$  ]key.
- **4** Enter the number of the recipient, You can also search for the number from the "phonebook list" by pressing  $\lceil \frac{m}{m} \rceil$  key.

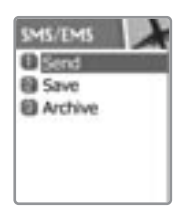

## **Saving message**

To save a text message (in the SIM)

- 1. After writing the message press  $\lceil \sqrt{2m} \rceil$  key.
- 2. Select "Save" and press  $\left[\begin{array}{cc} \sqrt{1-\lambda} & k\end{array}\right]$ key.

#### To save in Archive (In the file system in the phone memory)

- 1. After writing your message press  $\lceil \sqrt{2\pi} \rceil$  key.
- 2. Select "Archive" and press  $\sqrt{\alpha}$  ]key.
- 3. Select "Save" and press  $\lceil \sqrt{\alpha} \rceil$  ]key.

# **Receiving a message**

When you received a text message,the user will be alerted to the arrival of a message by a bell sound as set by the user (no sound in case the user has selected that option) and the message received icon would be visible on the Idle screen.

#### To read the text message

Messages are saved in "Inbox" in the Message menu. Press  $\lceil \sqrt{\alpha} \rceil$  to read the text message.

#### To add the number of the message sender to the phonebook

Enter "Inbox" and scroll to the message whose phone number's not registered to the phonebook. Press [  $\frac{1}{\sqrt{2}}$  to select "Add to P-book".

# **MESSAGES MESSAGES**

#### Saving incoming text message

Incoming text messages are saved in the SIM card.

When the SIM card is full, you cannot receive messages any more. In this case, a special icon is displayed alerting that the SIM card is full.

Messages can be then received only by deleting one or more messages in the Inbox or by moving one or more messages to Archives. To move messages from Inbox to Archive:

- Enter Inbox and select the message that needs to be moved.
- Press  $\lceil \sqrt{\alpha} \rceil$  1 to enter the message.
- $-$  Press  $\sqrt{\frac{1}{\text{max}}}$  and select the EDIT function.
- Press  $\sqrt{\frac{1}{x}}$  and Select ARCHIVE.
- Press  $\sqrt{\overline{ } }$  1 to Save message.

# To save objects from a text message

If a message text contains embedded components (such as picture, animation, melody, message or Emoticon), you can save them to your phone memory.

While you are reading a message, and when you put the cursor on the object, you can select it with  $[$   $\frac{1}{\sqrt{2}}$  key and save to the phone (File system).

The objects, which you saved through the process above, can be loaded from the menu, which is <Load>menu from "insert item // Picture / Animation / melody / Message /Emoticon // Predefined / Load".

#### **MMS**

Creating and Sending a message

 $\sqrt{2}_{abc}$ 

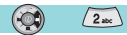

A new message is created by accessing the "Create" menu. The user is presented with a screen showing the first page in a blank MMS message.

**The screen displays the page with an informational/status bar above the message showing:**

The presence of any sounds or attachments on the current page. The size of the whole MMS in bytes or kilobytes. The current page number/total number of pages.

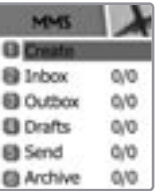

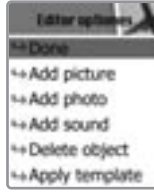

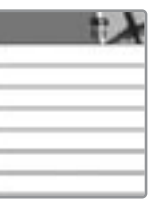

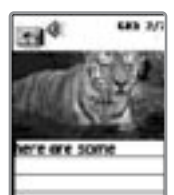

# **MESSAGES MESSAGES**

**1**

**4**

# **Creating multimedia message**

An MMS message can be a constitution of several objects, which are text, picture, photo, sound etc.

- In Messages menu, select multimedia message ->Create and press  $\lceil \overbrace{\phantom{a}}^{\text{ok}} \rceil$ .
- **2** You can add some objects of multimedia message.
	- $\bullet$  To add an image, press  $\lceil \frac{m}{k} \rceil$  key and select Add picture or Add photo ->Load. Select a picture file(\*.jpg)with the cursor keys.
	- $\bullet$  To add a sound, press  $\lceil \frac{m m v}{m} \rceil$  key and select Add sound ->Load.
	- To add a new page(a text), press [  $\frac{1}{\text{New}}$  ]key and select Add page.
- **3** If you select Add image, sound, or attachment, a list of items opens. Scroll to the item you wish to add and press  $\lceil \sqrt{\alpha} \rceil$ key. Press  $\lceil \frac{1}{n} \cosh \theta \rceil$  to view and edit your MMS message.
	- You can change the duration of showing each object;
		- 1) Display after: To decide when the object will appear after opening the page.
		- 2) Display for: To decide how long the object will be shown for. Press  $\lceil \sqrt{m} \rceil$  to select and  $\lceil \sqrt{m} \rceil$  key to confirm your choice.

**6**

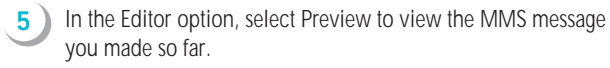

If you're done with creating the message, select Done in the Editors option.

Edit the address options and select Send or Send later.

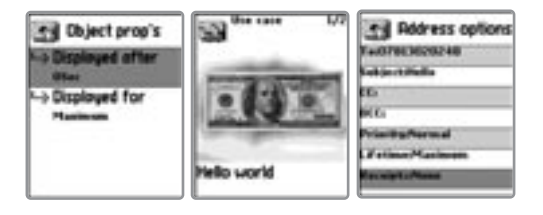

# **MESSAGES MESSAGES**

# **Receiving messages**

**1**

**1**

When the user receives a notification of new message's arrival the following actions will take place:

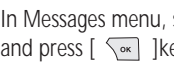

In Messages menu, select multimedia message ->Inbox and press  $\lceil \sqrt{\alpha} \rceil$  ]key to select item.

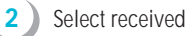

Select received mail and press  $\lceil \sqrt{m} \rceil$  ]key.

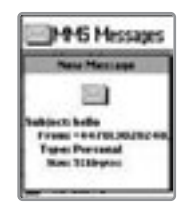

#### **Deleting a message**

Here a user deletes a message from the mailbox.

- In Messages menu,select multimedia message  $\rightarrow$ any mailb $\sqrt{\alpha}$
- **2** Scroll to the mail you want to del $\sqrt{\frac{1}{2}}$ and press [ ]key and select "Delete".

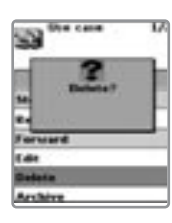

#### **Voicemail**

With this function, you can call the Voice mailbox provided by your network service provider to listen to your Voice mail messages. You can use this function by selecting Call and then the phone will automatically dial the designated number for your Voice mailbox

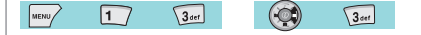

Each option is described below.

**Call** - The Phone makes a call to the Voice mailbox. Whether to call to Home Mbox or Roam Mbox will be decided according to the SIM card you're using.

**Home Mbox** - To set the number for the Home Mailbox of your Network provider.

**Roam Mbox** - To set the number for the Roaming Mailbox of the Roaming Network provider.

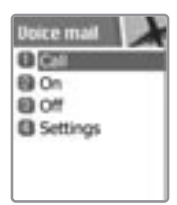

#### **MESSAGES MESSAGES**

#### **Cell broadcasts**

This function is dependant on your Network provider, please ask them for detailed information.

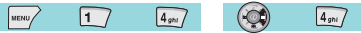

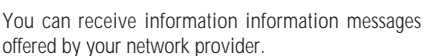

This function is to set the topics of the info. messages you want to receive that are offered by the Network

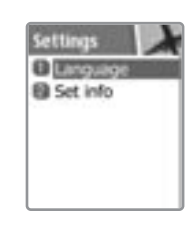

Each option is described below.

**Read info** - You can read the messages sent by the network you subscribed to. **Settings** - You can choose preferred topics and languages.

- Language : You can specify the language of info message. Addition of new language and elimination of existing language are possible.
- Set info : You can specify the topic number of info message. Contact network service provider for further information.

- Create subject : You can add a new list other than 'Current list'.

- Current list : It shows the list, which is stored. It contains new lists. You can select a "Current list"(maximum two)to receive info message.

# **CALL LOGS LOGS**

With this function, you can view call logs and set Call Info & GPRS info.

#### **Received calls**

This function displays the list of phone numbers received.

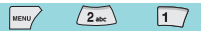

To make a call with the number you chose by scrolling with  $[$   $\odot$   $]$ 

key, press  $\lceil \bigcirc \rceil$  key to connect..

Press the  $[$   $\overline{$   $\mu$   $\mu$  $\overline{)}$   $]$  Key to:

-Edit: Edits number before dialing

-View Call logs: Displays call information including time & date of when the call was made

-Add to P-book: To store number in the phone book, select this key and enter caller details.

-Send SMS: To send an SMS to the caller, select this key.

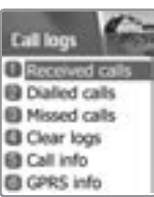

# **CALL LOGS CALL LOGS**

#### **Dialed calls**

This function displays the list of phone number dialed.

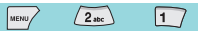

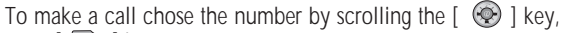

press  $[\n\leq]$  key to connect. With  $\lceil \frac{m_{\text{EUV}}}{m_{\text{EUV}}} \rceil$  key, you'll see the same

Pop-up menu as in Received calls

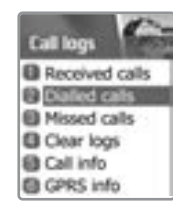

## **Missed calls**

This function displays the list of calls you've missed.

# $2<sub>abc</sub>$   $3<sub>def</sub>$

To make a call chose the number by scrolling the  $\lceil \bigcirc \bigcirc \rceil$  key, press [  $\boxed{\sim}$  ] key to connect.

With  $\lceil \frac{m}{m} \rceil$  key, you'll see a Pop-up menu listing;

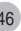

# **CALL LOGS CALL LOGS**

#### **Clear logs**

This function is to delete the previously received, dialed, missed call numbers.

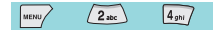

There are following are the sub-options .

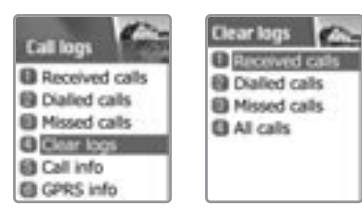

#### **Call Info**

This menu gives information on the duration and cost of a call.

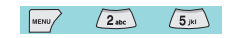

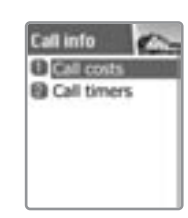

# **CALL LOGS CALL LOGS**

# **Call costs**

This function records the information of the call cost. The maximum cost of a call can be set to avoid overcharge.

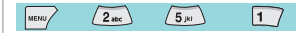

#### Last call

This function displays the cost of the last call with units.

#### All calls

This function displays the cost of all calls with units. /\*\*\*\*You can also clear logs with PIN2 authorization.\*\*\*\*/

#### Clear logs

This function clears all logs of call cost related after you enter PIN1.

#### Cost units

You can read defined unit or set the unit of cost in service area.

- This function has following sub-options to select.
	- Read units :You can read of Cost unit.
	- Set units :You can set price/Unit and currency of Cost unit.

#### Max cost

You can read defined unit or set the unit of cost of the call in your service area. This function has following sub-options to select.

- Read limit :Displays the maximum call cost limit set.
- Set limit : Sets the maximum value of a call after specifying PIN2 authorization.

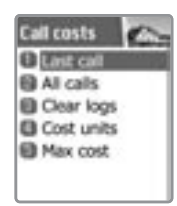

# **CALL LOGS CALL LOGS**

## **Call timers**

This function records the call duration.

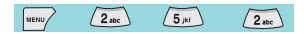

Last call This function displays the duration of the last call.

#### All calls

This function displays the total duration for all calls.

#### Reset call time

Reset the call timer to "00:00°"

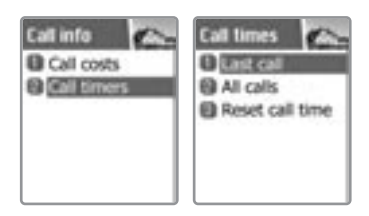

# **CALL LOGS CALL LOGS**

# **GPRS Info**

This menu shows you the amount of the data you've<br>sent/received by using GPRS

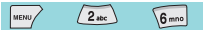

# **Current connections**

This shows you the total kbyte spent and received in the current connection.

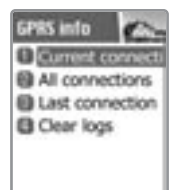

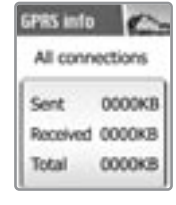

# **Last connection**

all the GPRS connections made

**All connections**

This function displays the kbyte sent and received while in the last time GPRS was used.

This function displays the total kbyte sent and received for

#### **GPRS info** Last connection 0000KB Sent Received 0000KB 0000KB Total

# **Clear logs**

This function is to clear the data related to GPRS.

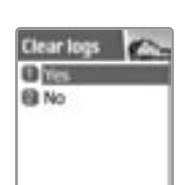

# **SOUND**

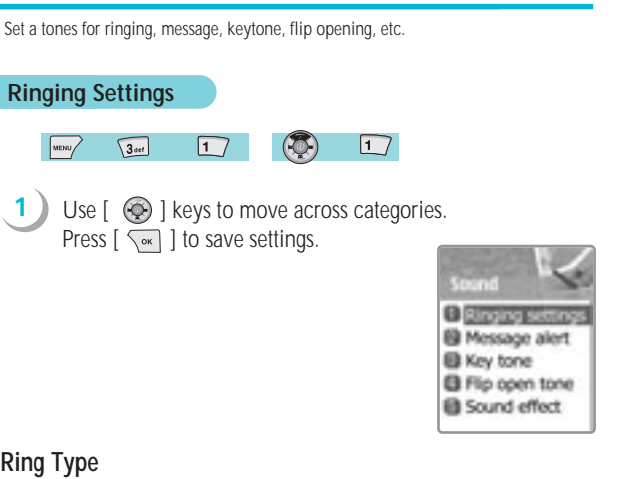

# **Ring Type**

**Ring tone** : Select this to get a ringing tone on receipt of a call.

**Vibration** : just vibration without sound.

**Vib then Ring** : ring after vibration. **Vib and Ring** : ring and vibration come together. **Ascending** : ring gets louder and louder. **None(Quiet)** : no ring, no vibration.

Only backlight glows..

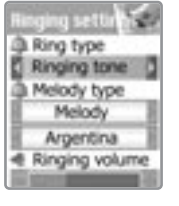

# **SOUND**

# **Melody Type**

The ringing tones are categorised into: Melody, Bell Sounds, Voice Sounds, Natural Sounds and my melody (download of personal ringtones)

Under each type, a variety of ringtones are available.

# **Ringing volume**

You can adjust the volume with [  $\odot$  ] keys across 8 different levels.

# **SOUND**

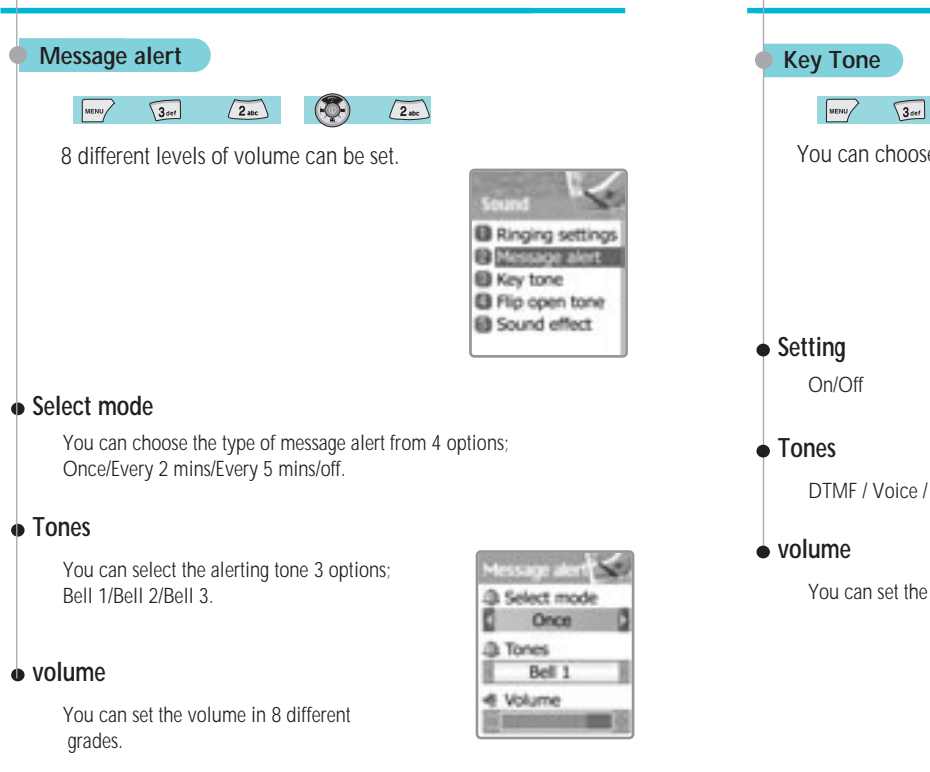

# **SOUND**

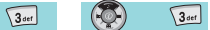

You can choose and save the keypad tone you like.

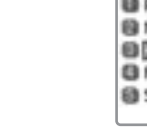

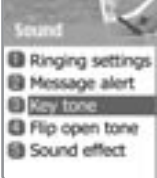

DTMF / Voice / Bell /Beep

You can set the volume in 8 different grades.

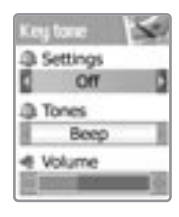

# **SOUND**

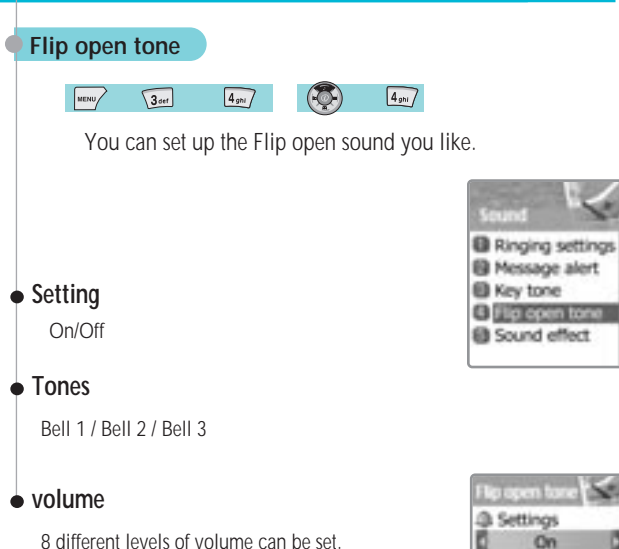

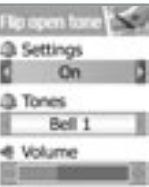

# **SOUND**

#### **Sound effect**

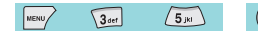

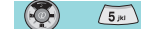

Helps set the sound for:

Connection/Minute minder/Disconnection/Area alerting/On&Off melody/ menu moving

Use left/right  $[$   $\circledcirc$   $]$  keys to select the requirement

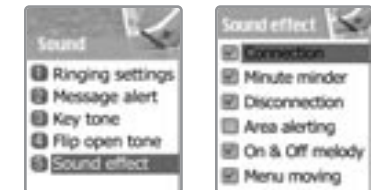

In this menu, you can tune the phone settings such as Display, Date&Time, Language etc. **Display Display**  $\sqrt{4 \sin \frac{1}{2}}$  $\sqrt{1}$ <sup>1</sup> Visual settings MENU/ **B** Greeting **Visual setting B** Contrast **B** Backlight Screen Setting

 $\boxed{4 \text{g}n}$  $\sqrt{1}$  $\sqrt{1}$ MENU/

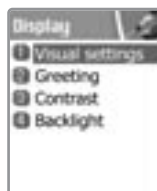

To change the screen image, move to the screen you want by using  $[$   $\begin{bmatrix} \bullet \\ \bullet \\ \bullet \end{bmatrix}$   $[$   $\bullet]$   $k$ ey, move the cursor to the image change line by using  $\left[\begin{array}{c} 1 \\ 1 \end{array}\right]$   $\left[\begin{array}{c} 2 \\ 1 \end{array}\right]$  and choose an image by using again  $\left[\begin{array}{ccc} \mathbb{F}_{m} & \mathbb{F}_{m} & \mathbb{F}_{m} \end{array}\right]$   $\left[\begin{array}{ccc} \mathbb{F}_{m} & \mathbb{F}_{m} & \mathbb{F}_{m} \end{array}\right]$  and  $\mathbb{F}_{m}$  the screen.

 $\sqrt{1}$ 

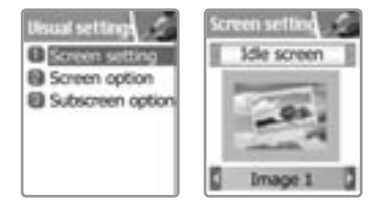

You can change each screen image as shown below.

# **SETTINGS SETTINGS**

#### Screen Option

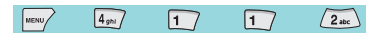

You can choose display options for the handset idle screen. There are three option as shown below.

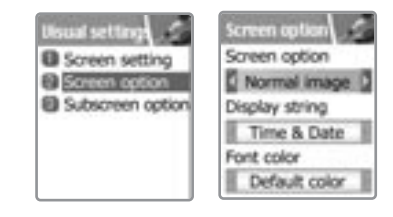

*<Screen option>*

you can one of 4 images to be displayed by using  $[\bullet]$   $\bullet$   $\bullet$   $[\bullet]$   $\bullet$   $\bullet$   $\bullet$   $\bullet$ Normal image : display the image set in Screen setting. Analog clock : display the analog clock screen.

Calendar : display the calendar screen.

User define image : display the picture taken by camera, or the image downloaded from the internet.

You can set the user define image in Fun&Tool\ download\set as wallpaper.

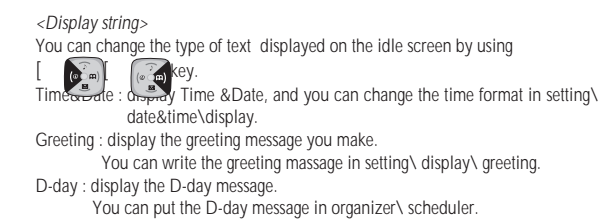

*<Font color>* You can change the color of all the text in the handset. There are Red, Blue, Green, and Dark gray including default color.

#### Subscreen option(Sub LCD setting)

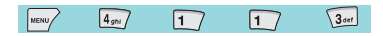

#### **Screen option**

You can select from 3 options; User define image, Analog clock, and Normal image.

**Voice equalizer** ; On/Off

#### **Auto backlight**

This activates the sub-LCD regularly when the phone is closed.

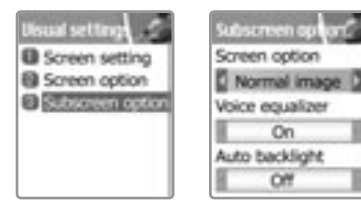

# **SETTINGS SETTINGS**

#### **Greeting**

You can write a greeting message.

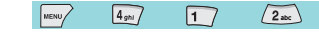

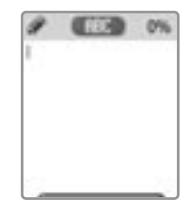

#### **Contrast**

**1**

You can set Main LCD Brightness, Main LCD contrast, Sub LCD contrast.  $\sqrt{3}$  or  $\sqrt{3}$ 

 $\boxed{4_{ghl}}$  $\sqrt{1}$ MENU/

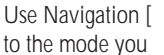

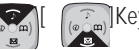

Use Navigation  $\left[\begin{array}{c} \sqrt{\sum_{n=1}^{\infty}} \end{array}\right]$  [ $\left[\begin{array}{c} \sqrt{\sum_{n=1}^{\infty}} \end{array}\right]$  Keys to move up and down

want to change and then use Navigation  $\left[\begin{array}{cc} \sqrt{\alpha} \\ \sqrt{\alpha} \end{array}\right]$   $\left[\begin{array}{cc} \sqrt{\alpha} \\ \sqrt{\alpha} \end{array}\right]$  keys to change the value. Each has 8 levels.

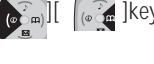

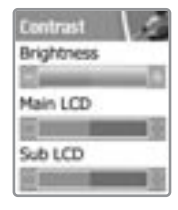

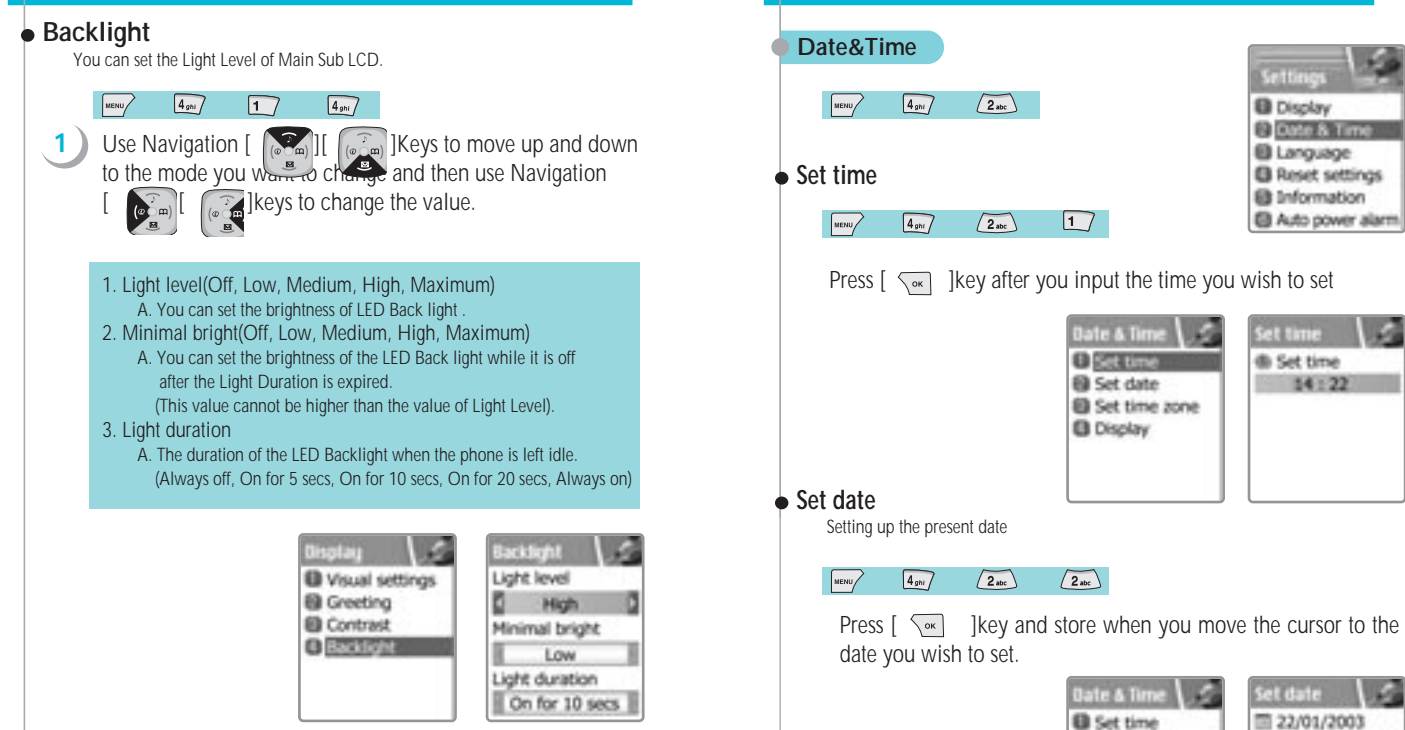

**SETTINGS SETTINGS**

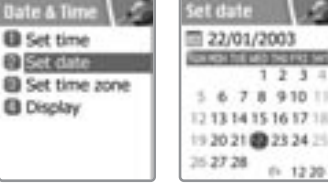

**@** Set date

**B** Display

 $14:22$ 

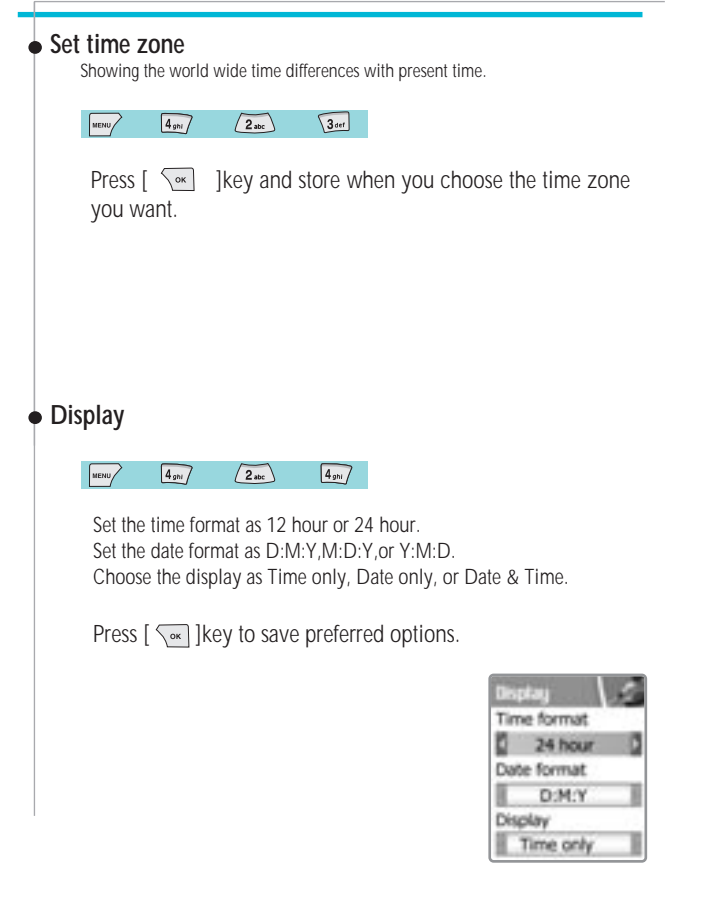

# **SETTINGS SETTINGS**

#### **Language**

Select the language to be displayed.

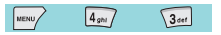

Choose one from the lists, and press  $\lceil \sqrt{2m} \rceil$  key.

<Information> when choosing Automatic,it chooses the Language Preference stored in your SIM.

#### **Reset setting**

Restore the default values for the settings.

 $4$ <sub>ghi</sub>  $\boxed{4_{\mathcal{D}1}}$ MENU

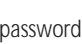

Input the handset password, and press  $\lceil \sqrt{K} \rceil$  [key when the "Restore factory setting?" pop up shows, the default values are restored into, and then the phone reboots.

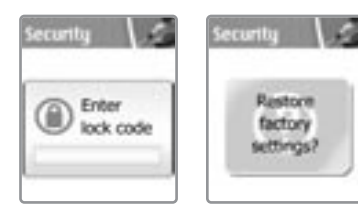

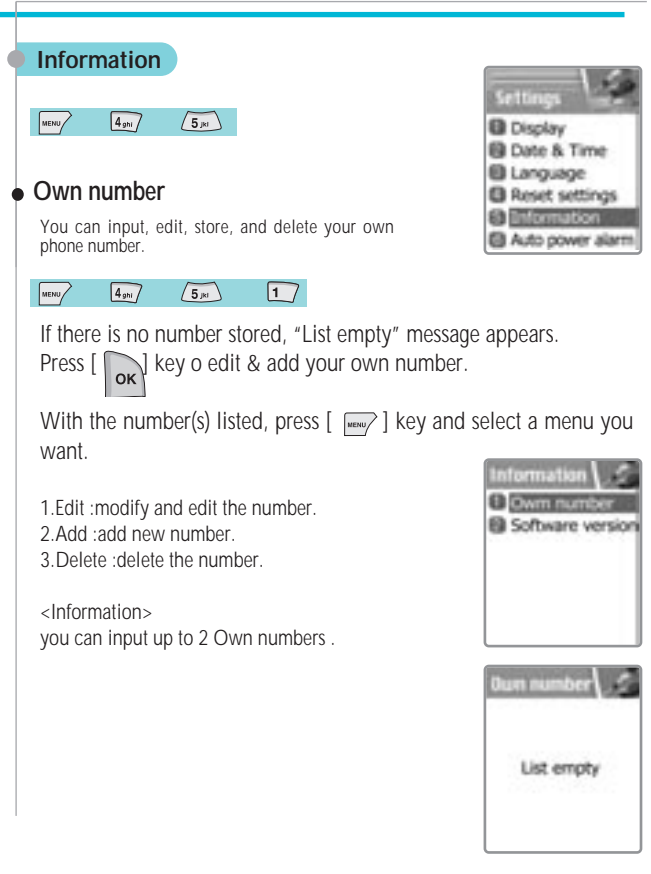

# **SETTINGS SETTINGS**

## **Software version**

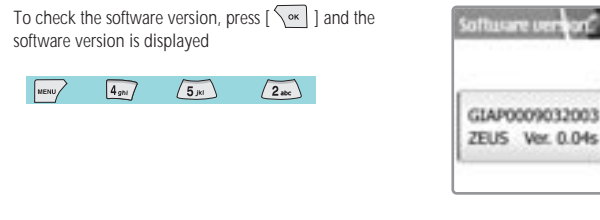

#### **Auto power alarm**

If the phone is off with this function on, it automatically turns on to ring at the saved time.

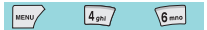

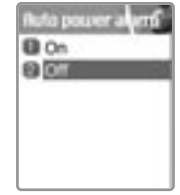

Some of the functions in this section are network dependant. Therefore, please check with your network provider whether they support these services.

#### **Divert calls**

**All calls**

Divert calls - With this option, you can forward your incoming calls to number

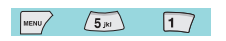

messages to another number.

#### **Divert calls BATCH B** When busy **El** On no answer **El When not found B** Cancel all

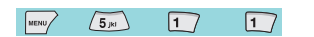

- On : Select ON to forward all the services provided by the network, voice<br>calls, data, fax, and messages. If you select "On", you should enter a<br>number to which you wish to direct. After entering the number, you<br>should en
- 

Divert all calls.-You can all voice calls, data, fax and

By service : You can use your handset to divert a specific type of call to another number if your network supports this feature.<br>"All services"  $[\Box]$  enables all calls to divert and you can choose one of the services, "Vo

Choose "All except msgs"[  $\frac{1}{2}$ ] to divert except the messages

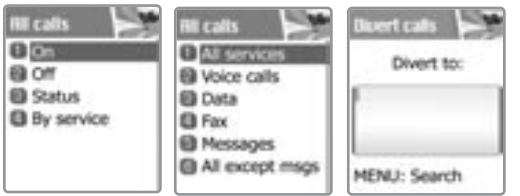

# **NET SERVICES NET SERVICES**

# **When busy**

Calls are diverted when your handset is already connected to anothercall.

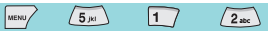

In case you want to divert call, the call waiting function needs to be setted earlier.

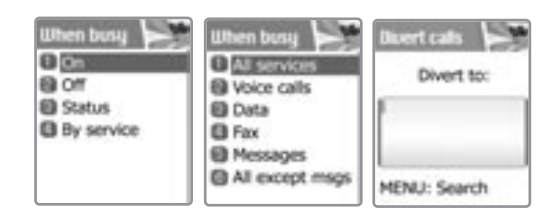

#### **On no answer**

This option allows you to divert the calls to a designated number when the phone is not answered within a certain time; time from 5 to 30 seconds.

**ED** Data

**EB** Fax **E** Messages

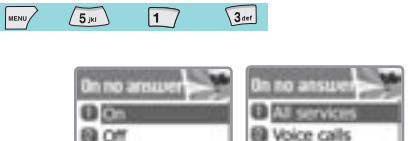

**BB** Status

**B** By service

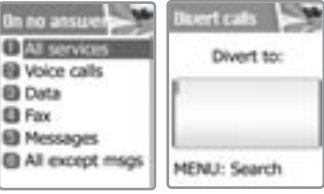

#### **When not found**

Divert the calls when your handset is out side the network coverage area.

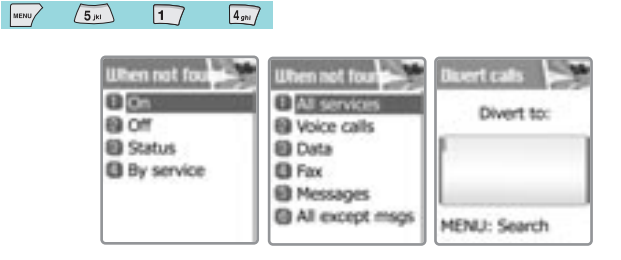

# **Cancel all**

You can cancel all the diverts by using this option.

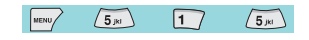

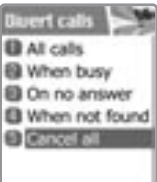

# **NET SERVICES NET SERVICES**

# **Call Settings**

This function sets the way in which a call is received/ made.

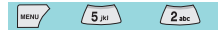

#### **Answer type**

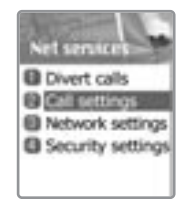

This key specifies the answering mode when a call is received.

 $\sqrt{2}_{abc}$  $\sqrt{1}$  $\sqrt{5_{jkl}}$ 

> Flip open : Select "Flip open" to connect the incoming call when the phone is flipped open.

> Send key : The incoming call is connected when the  $\lceil \searrow \rceil$  key is pressed. press  $\sqrt{2}$  key.

Any key : The incoming call is connected when any key except  $\lceil \frac{1}{\sqrt{2}} \rceil$  key is pressed.

Auto answer : The incoming call is automatically connected after 10 seconds

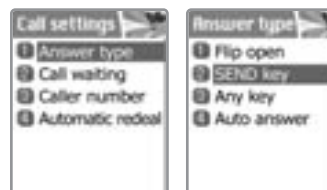

# **Call waiting**

Your handset can alert you when you°Øve got a second call while you are already engaged in a call.

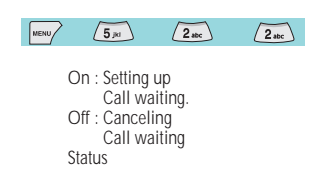

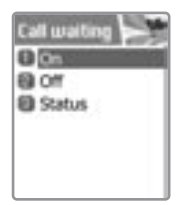

# **Caller number**

You can see the number of the incoming call (You can see the name of the caller if it's saved in the phonebook) or you can show your number to the caller when making a call.

This service is network dependent so please ask your Network Provider.

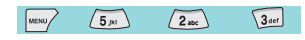

Show my no. (on, off, set by network) : Select this option if you want to show your number to the recipient.

Show called no : Select this option if you want to show your number to the recipient's diverted phone

Hide if called : Select this option if you do not want to show your number to the recipient's diverted phone.

# **NET SERVICES NET SERVICES**

#### **Network setting**

 $\sqrt{5_{B}}$  $3<sub>set</sub>$ 

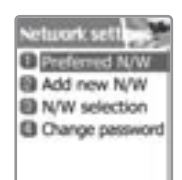

Preferred N **CRACKWOOD** 

Add to end Delete

#### With this function, you can set preferred list of network service providers.. **Preferred N/W**

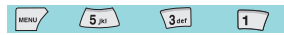

Press  $[$   $\sqrt{m_{\text{BNN}}}$  key to see the following

sub-options;

**Insert :** add the network to the top of the preferred network list

**Added to end :** adds the network to the end of the preferred network list

**Delete :** delete the network name

## **Add new N/W**

You can make the list by entering network service provider code.

 $\sqrt{5_{pq}}$  $\sqrt{3}$  def  $\sqrt{2}_{\text{abc}}$ 

This function has following sub-options to select when you press  $\lceil \frac{\text{max}}{\text{max}} \rceil$ 

**Add :** Enter the country code, network code, and network name as they are requested, and this can include new networks whose network codes are not known to the handset.

**Change :** Choose a network name to change and then enter the network code, country code, and ne twork name newly to change the network.

**Delete :** Delete the network name

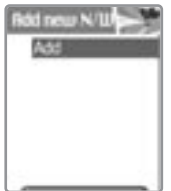

#### **N/W selection**

You can select the network you like or make a list of networks you like from the available networks.

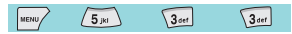

**Automatic :** A network can be selected automatically. **Manual :** You can choose a specific network to subscribe.

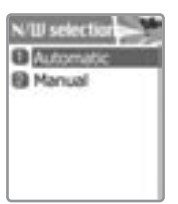

## **Change password**

The network password is available from your network service provider. It is also used for setting Network Call Barring options and is not the same as your SIM card PIN1.

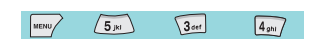

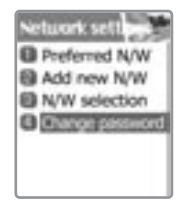

# **NET SERVICES NET SERVICES**

## **Security settings**

First, you need to enter the password. The password is set "1234" when you buy the phone.

You must press the  $\lceil \sqrt{\ }n \rceil$  key after entering the password for getting the permission.

If you fail to enter the right password for more than three times, it will go back to the main menu.

The security functions can help to prevent your phone and SIM card from being used by an unauthorized person. With this function, you can set the password and settings relating to the phone. This function customizes the call barring service, fixed dialing mode

# **SIM Lock**

 $(5<sub>pt</sub>)$ 

#### $\sqrt{4g_{\text{NN}}}$ PASSWORD  $\sqrt{1}$

**Lock** : When you turn on the handset, you need to enter the PIN1 password to access the main menu. **Unlock** : When you turn on the handset, you don't need the

PIN1 password to access the main menu.

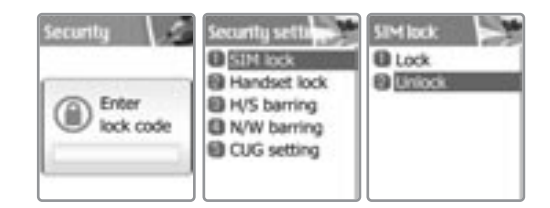

#### **Handset lock**

If you select this option, the phone will be locked until you enter the right password. To enter the password, press  $\lceil \overline{\zeta_{\infty}} \rceil$  key. (The password is set "1234" when you buy the phone). If you want to lock again, select "unlock" and then select "lock".

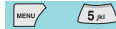

**PASSWORD**  $\sqrt{2_{abc}}$ 

This function has following sub-options to select.

 $4<sub>gm</sub>$ 

Unlock Call only

Lock

Change code

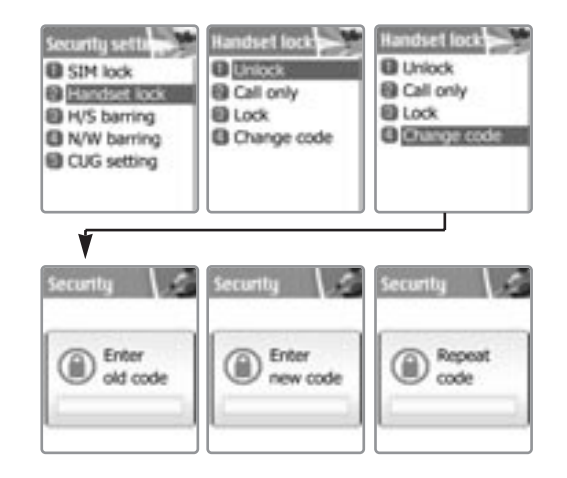

# **NET SERVICES NET SERVICES**

# **H/S barring (Handset barring)**

You can ignore the incoming calls or restrict certain outgoing calls with this menu.

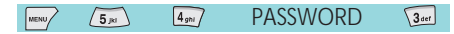

Incoming call : If you select "on" in this option, all incoming calls will be barred.

Outgoing call : There are three sub-options in this menu. 1) Bar al l: This will bar disable all outgoing calls 2) 2) Bar prefixed: This will bar the outgoing numbers that includes the first number(s) you previously designated. For example, if you designate first two numbers as '82', then all numbers that starts with '82' will be barred. You can add, edit, delete and clear all numbers in the Pop-up menu by pressing  $[$   $\sqrt{$   $\frac{1}{2}$   $\frac{1}{2}$ 

3) Off : This will make all outgoing calls available.

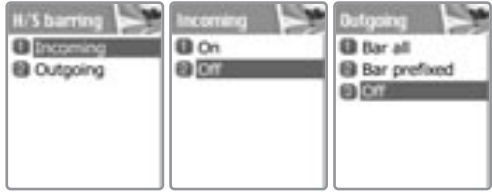

## **N/W barring(Network)**

This feature is dependent on network service provider and subscription. Some of the<br>bars are set by the network service provider.

You can set the call barring for all or for each service.

It is possible to select a range of call barring options. At each range, you can see the status and set it On/Off. You need to enter network password when you change the setting. You can clear all settings of call barring.

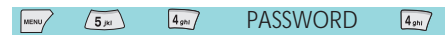

Followings are the sub-options : Foreign calls : to bar the outgoing international calls Only Local/Home : to bar all calls except those on local and home networks Incoming calls : to bar all incoming call Incoming abroad : to bar incoming calls from abroad Outgoing calls : to bar all outgoing call

When you select one of the above menu,

- 1. The call list to be barred is displayed
- 2. You choose one item in the call list
- 3. Press  $\begin{bmatrix} 1 \\ 0 \\ k \end{bmatrix}$ , and you can make the call
	- Off : not to be barred.
	- Status : to see whether the call is barred or not

Clear all : After selecting a call type, activate or deactivate service type of information as following.

- All services
- Voice calls
- Data
- Fax
- Messages
- All except msgs

**N/W barring El Foreign call B** Only local/home **B** Bar incoming **B** Incoming abroad **El** Outgoing calls **EB** Clear all

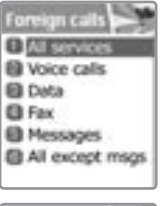

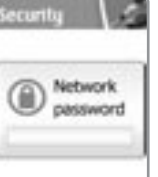

18 рока и производите на 1992 година в 1992 година и 1993 година в 1993 година и 1993 година и 199

# **NET SERVICES NET SERVICES**

# **Fixed dialing**

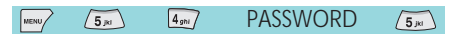

#### Fixed dial setting

Enable : This option allows the user to only dial those numbers which match a set of "filters" stored in a list on the SIM Disable : Select this option to disable the "Fixed Dialing" [REF] The PIN2 pa ssword is required when you turn it on or turn it

#### Fixed dial list

Display the Fixed dial list

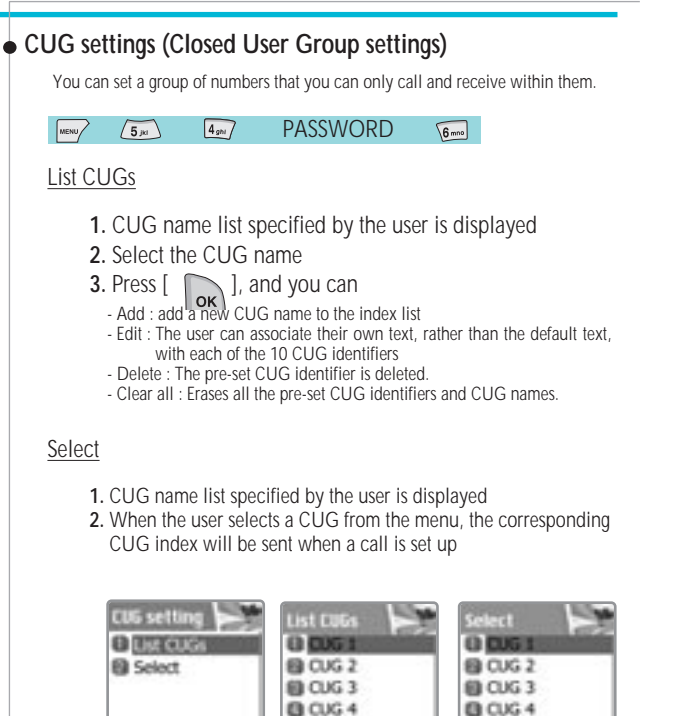

@ CUG 5

@ CUG 6

**@ CUG 7** 

@ CUG 5

**ELCUG 6** 

**B CUG 7** 

# **ORGANIZER**

In Organizer, you can set alarms, keep track of events, make notes, use a simple calculator, convert measures, and check time events.

#### **Alarm**

You can set alarms to ring for once, or on a daily or weekly basis.

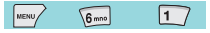

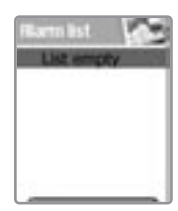

#### Adding&Deleting alarms

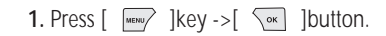

Fill in the alarm time and scroll down once to decide On or Off.

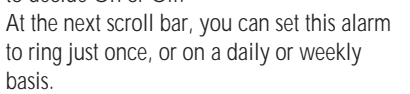

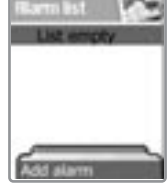

If you choose [Once], then it will ring just once on the given Alert Date and time. If you choose [Daily], then it will ring every day at the given time.

If you choose [Weekly], then it will ring at the given time on the days you select. To select press the Navigation key.

You can select more than one day.

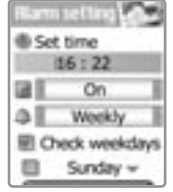

#### **Selecting alarm melody**

Press [Mwangu] key and select [Melody]from the popup menu that appears, select alarm melody. From the options that appear.

[On Morning Call] option lets you hear the alarm even when your phone is in silent mode.

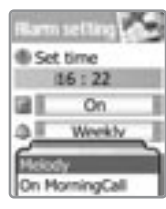

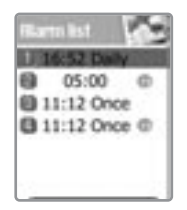

Up to 5 alarms can be added.

05:00 **自 11:12 Once** Delete **Ciolate all** 

Add : Add new alam. Delete : Delete selected alam. Delete all : Delete all alams.

# **ORGANIZER**

#### **Scheduler**

You can keep track of your events by putting short notes and alarms on the calendar.

You will see a blue circle cursor on the calendar which you can move using the  $\left[\begin{array}{cc} \sqrt{\hat{f}(x-y)}$  keys.

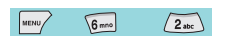

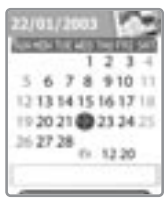

# Adding&deleting Events

Move the blue circle cursor to the date you want to add an event.

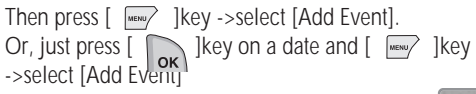

Add Event : Add a new event. View All Event : View all the event that is saved Goto Date : Going to the specific date. Memory Info : Defining saved event's number

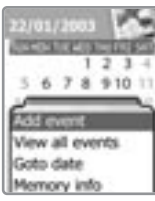

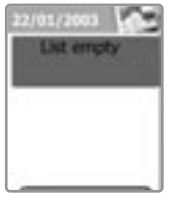

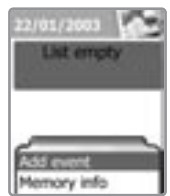

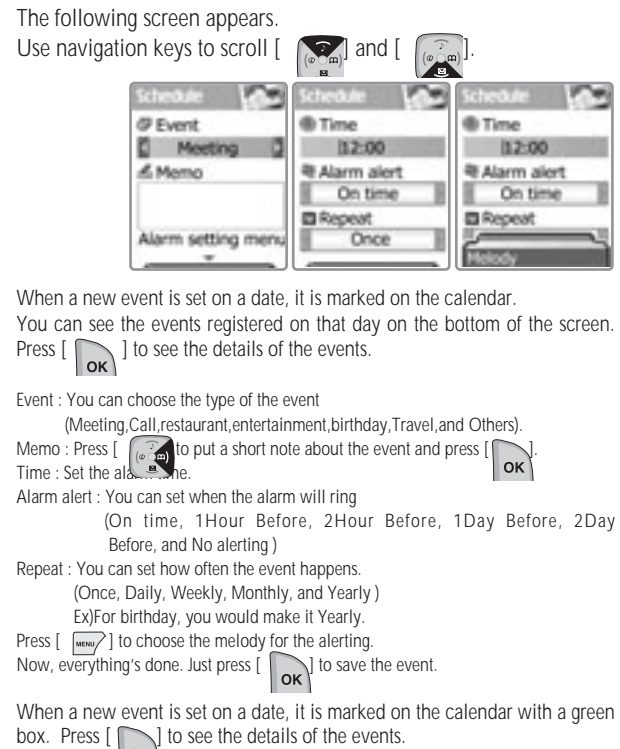

# **ORGANIZER**

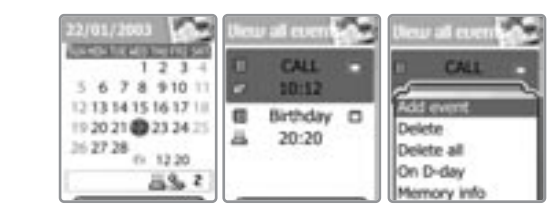

Press  $\left[\right]$   $\left[\right]$  lkey while viewing the details to see the followings;

1. Add Event : To add another event on the selected day.

- 2, 3 Delete & Delete All : Deletes one or all of the events registered on the selected day.
- 4. On D-day : Show you how many days are left until the event.
- 5. Memory Info : Shows the number of events registered.

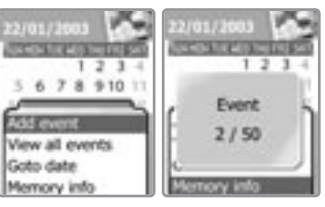

**To see all events put on the calendar**

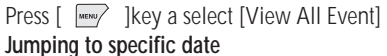

Press [  $\frac{MEN}{NEN}$  ] key a select [Goto Date]

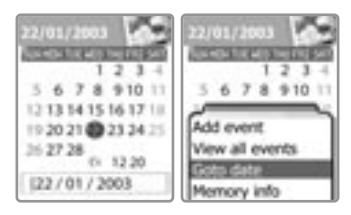

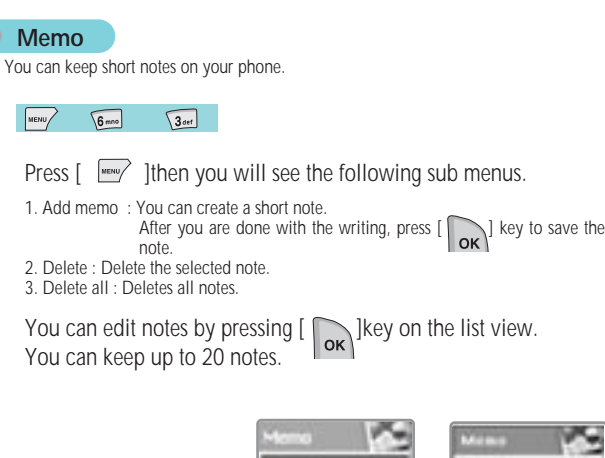

## **ORGANIZER**

#### **Calculator**

Adding, subtracting, multiplying, and dividing of decimal numbers are supported.

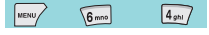

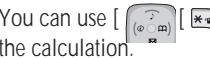

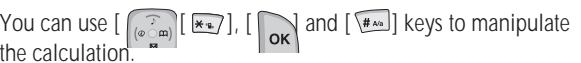

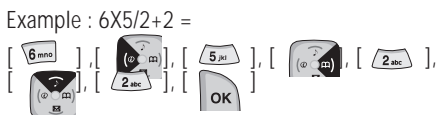

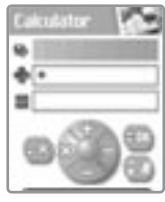

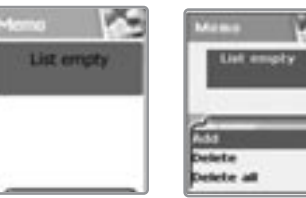

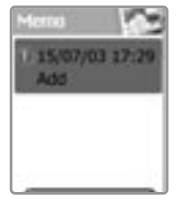

J.

86 assembly a contract to the contract of the contract of the contract of the contract of the contract of the contract of the contract of the contract of the contract of the contract of the contract of the contract of the

#### **Converter**

**3**

In Converter, you can convert measures such as Length, Area, Volume and Weight from one unit to another. Basically, "Length" includes cm, m, inch, feet, yard and mile. "Area" includes sq.m, a, sq.feet, sq.yard and acre.

"Volume" includes cu. cm, cu.m, L, cu.inch, cu.feet, cu.yard and gallon. "Weight" includes g, kg, t, grain, oz and pound.

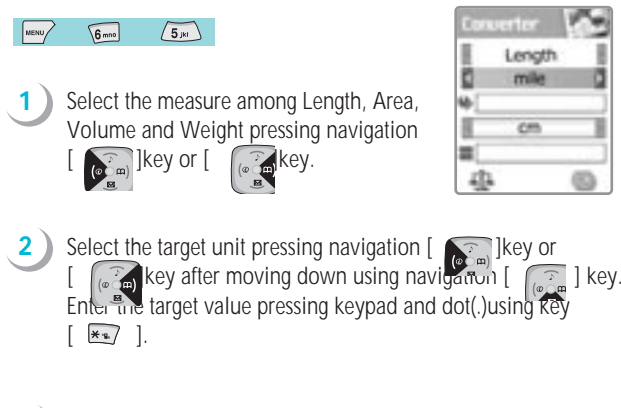

# Select the result unit by pressing navigation  $\sqrt{ }$  key or  $|$  ( $\circ$   $)$   $|$  key.

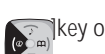

# **ORGANIZER**

#### **Stop Watch**

 $\boxed{6 \text{ m}$  $6<sub>mno</sub>$ 

You can time an event using this stopwatch function. The stopwatch can be operated with the navigation key.

Press *Start* to time an event, press *Pause* to pause timing and press *Start* to resume.

Press *Reset* to clear the time and wait

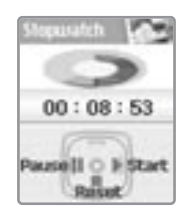

This section describes the game embedded in your phone.

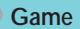

 $\sqrt{1}$  $\sqrt{7}$  $mu$ 

#### **Smoky**

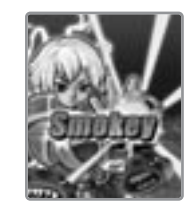

The objective of this game is to help the sorcerer boy push the monsters into the cages

You can't pull the monsters back so think carefully when you make a move.

When you want to restart the current stage, press  $\lceil \sqrt{2m} \rceil$ .

This game consists of 200 different stages in various difficulties. The buttons used for playing the game is described in the "Help" menu.

(You can also move the sorcerer boy with the  $[$   $\circledcirc$   $]$  key)

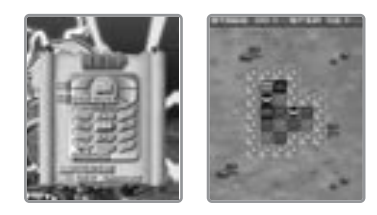

# **FUN&TOOLS FUN&TOOLS**

#### **Downloaded**

You can view a list of downloaded images, animations and melodies and execute the basic file operation like browse, delete, rename, set as wallpaper, play and view.

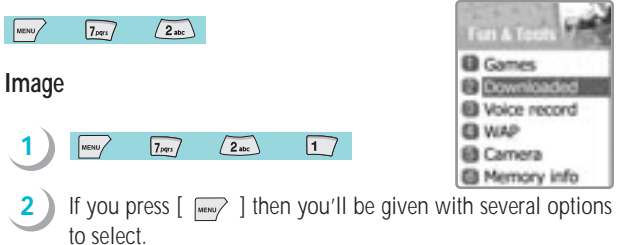

Select options you like with  $[\sqrt{\ }$  ] key.

View a list of image files

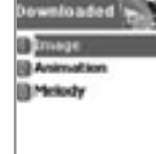

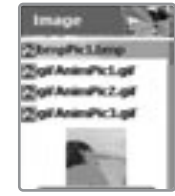

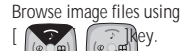

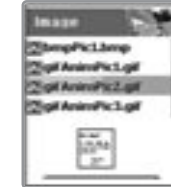

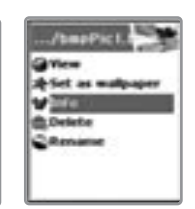

1) View : View the full screen image.

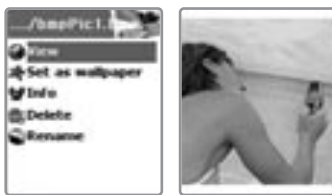

 $J$ bma $Pic$ i. Green

**Saving Success 1** 

2) Set as wallpaper

Press  $\begin{bmatrix} \infty \\ \infty \end{bmatrix}$  lkey after saving to wallpaper image. If you want to display wallpaper image then go to *display visual option*.

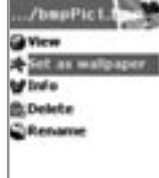

/bapPic1. **Given BLD** سادت

3) Info : View file information.

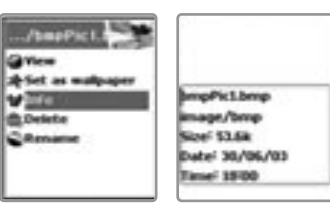

# **FUN&TOOLS FUN&TOOLS**

4) Delete : Delete the image file.

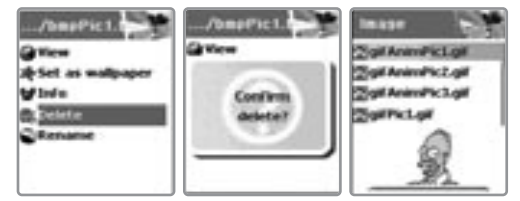

If the confirm window popuped, then press  $\begin{bmatrix} \begin{bmatrix} 0 \\ \mathsf{OK} \end{bmatrix} \end{bmatrix}$ key.

Don't press any key and wait a moment if you want to cancel deleting.

5) Rename : Rename the file

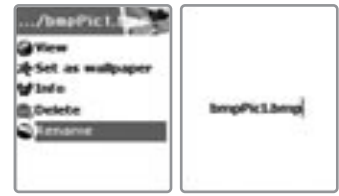

Press  $\begin{bmatrix} \infty \\ \infty \end{bmatrix}$  lkey after modifying the file name.

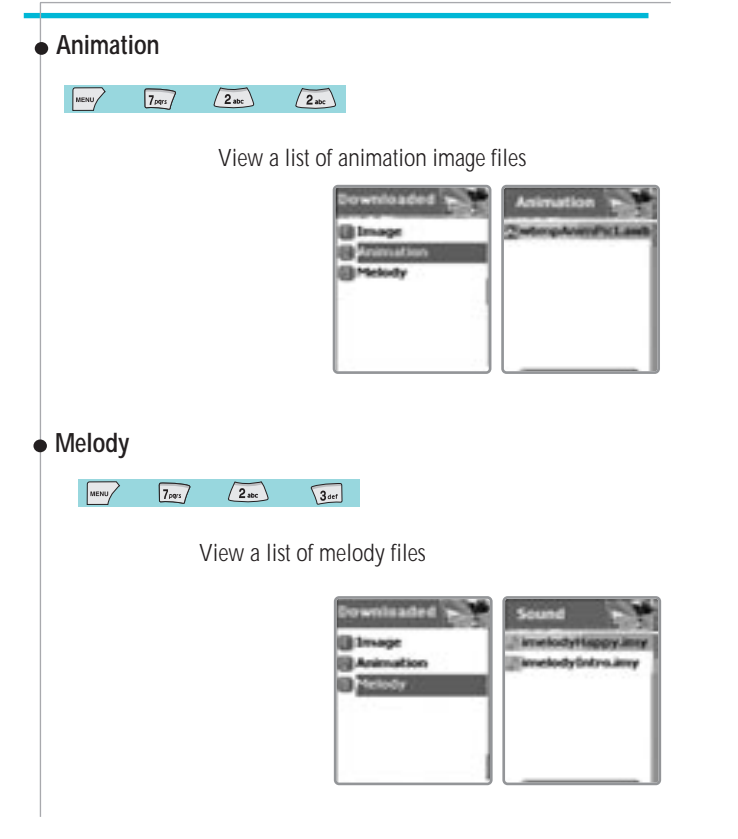

# **FUN&TOOLS FUN&TOOLS**

#### **Voice record**

You can record and play your voice or those of other people using this function.

#### $\sqrt{3}$ def MENU  $\sqrt{7 \cdot 2}$

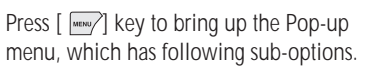

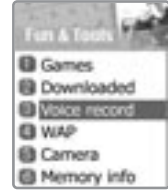

#### **Record**

Scroll the  $\lceil \circled{2} \rceil$  key to choose Record / Stop / Play / Save.

If you press the [SAVE] key after completing the voice recording, you can make a brief note with the text editor, and then see the recorded voice memo on the view list.

To play the memo, select the voice record by pressing  $\lceil \sqrt{\alpha} \rceil$  key and press play.

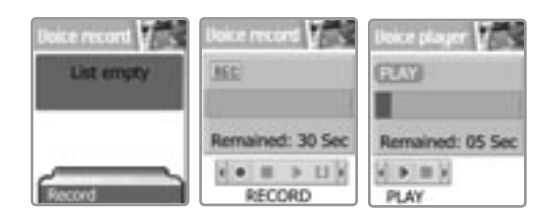

Max recordable time :30 Seconds / 1 voice memo Max recordable memo :3 Voice memos

#### **Wap**

You can surf the Internet using the WAP browser.

MENU  $\sqrt{7 \sqrt{2}}$  $\sqrt{4gh}$ 

The descriptions below can vary according to your Network provider. Therefore, ask your Network provider for detailed information.

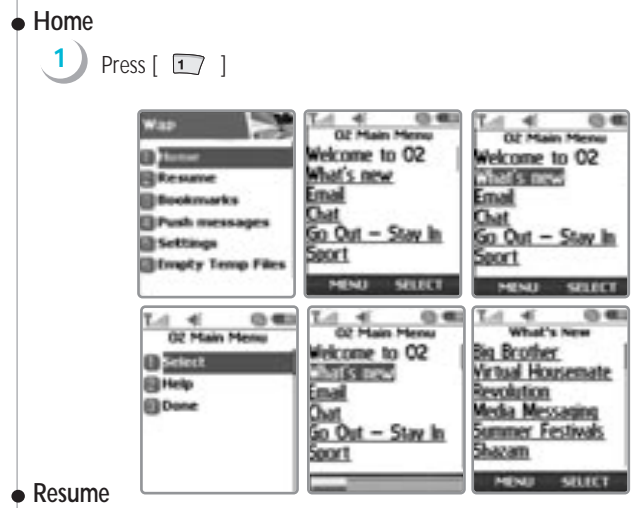

Reconnects to the late web site entered.

 $Press [ 2<sub>abc</sub> ]$ 

# **FUN&TOOLS FUN&TOOLS**

## **Bookmarks**

You can bookmark Internet address using the WAP browser.

**1** Press  $\lceil \sqrt{3} \cdot 1 \rceil$ 

# **Push messages**

Mobile can receive Push Messages from Service Provider.

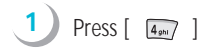

# **Settings**

Using this function, Connection settings, Security certification, Cache mode, and Push security can be set.

# $Press [25]$

# Connection settings

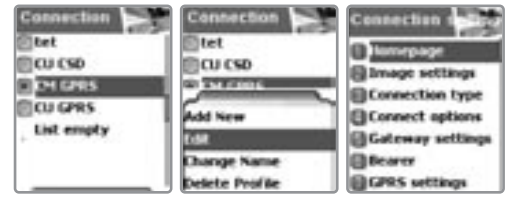

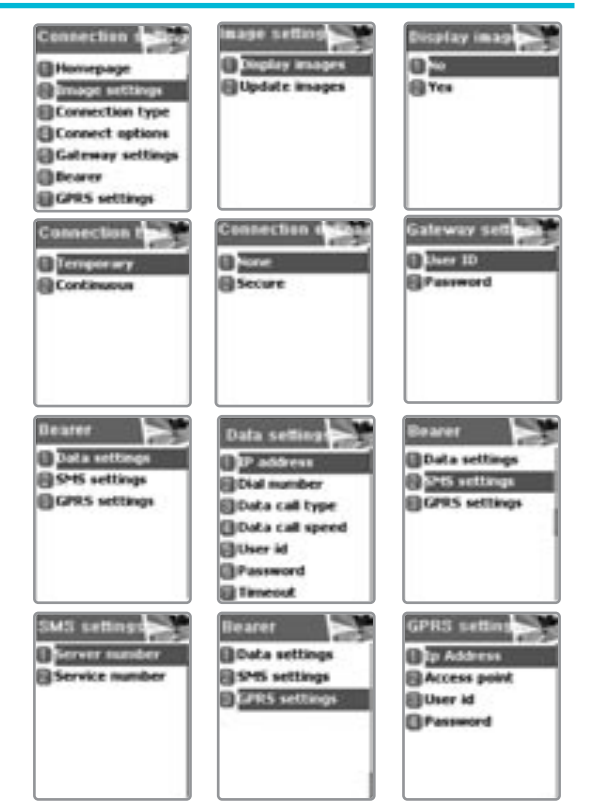

A. Homepage : Sets the home page address

B. B. Image Settings: Image display option can be chosen using this C.Connection Type/ Options: Helps select connection-orientation/ connection-less or with-security / without security

# **FUN&TOOLS FUN&TOOLS**

- 
- D.Gateway Settings: To set the ID and password of Gateway E. Bearer : The bearer type(F. Data settings/ G. SMS settings/ H. GPRS settings) can be selected
- 
- F. Data settings 1. IP address of Gateway<br>1. Dial number: Dial number<br>3. Data Call Type : ISDN/ analogue
- 
- 
- 3. Data Call Speed : 2400/4800/9600/14400 bps<br>5. User ID
- 
- 6. Password
- 7. Timeout : 30/60/90/120 msec
- 
- G. SMS settings 1. Server number
- 
- 2. Service number<br>H. GPRS settings<br>1. IP Address : Gateway IP address
- 2. Access point : Access point name 3. User ID
- 
- 4. Password

#### **Security**

These are the lists of Security Certification.

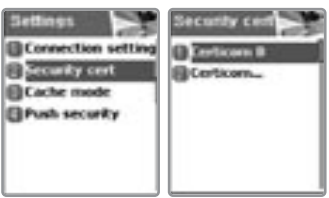

#### Cache mode

Two options(Always check/Never check) of Cache mode can be selected.

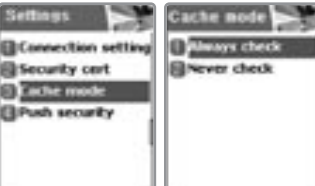

Push

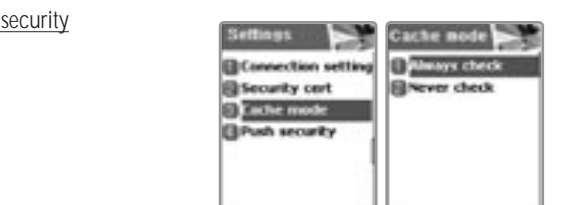

- Accept all: To accept all the messages the Network provider sends.

- Trusted only: To receive messages from only trusted sources.
- Accept none: To refuse all the pushed messages.

# **Empty Temp File**

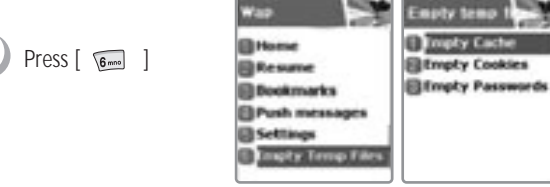

-Empty Cache : To delete the information related to the web-pages you previously visited.

-Empty Cookies : To delete the Cookies stored in the phone memory. -Empty Password: To delete the saved password in the phone memory.

# **FUN&TOOLS FUN&TOOLS**

# **Version info**

Provides information about view the software version of the WAP browser.

**1** Press  $\lceil \frac{1}{2} \rceil$ Press the  $\lceil \frac{m}{\text{max}} \rceil$  key while browsing to see the following suboptions.

Stop : stops current page download Go back : navigates one page back in the history list Bookmarks : presents the list of bookmarks Add bookmark : creates a new bookmark for the page you are viewing. Enter address : allows you to enter a URL to browse. Home : takes you to the homepage of the current website. Top : jumps you back to the top of the current page

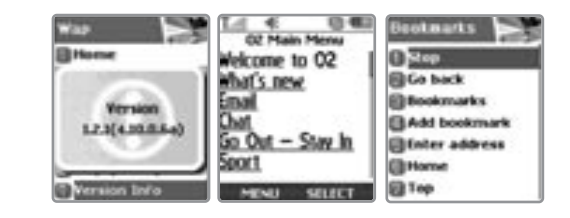

#### **Camera**

With the camera you can take pictures of people or events. Pantech camera provides you pictures of unmatched quality and resolution. The camera provides you with a night shot option as well as a multi-shot option.

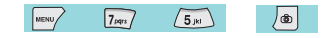

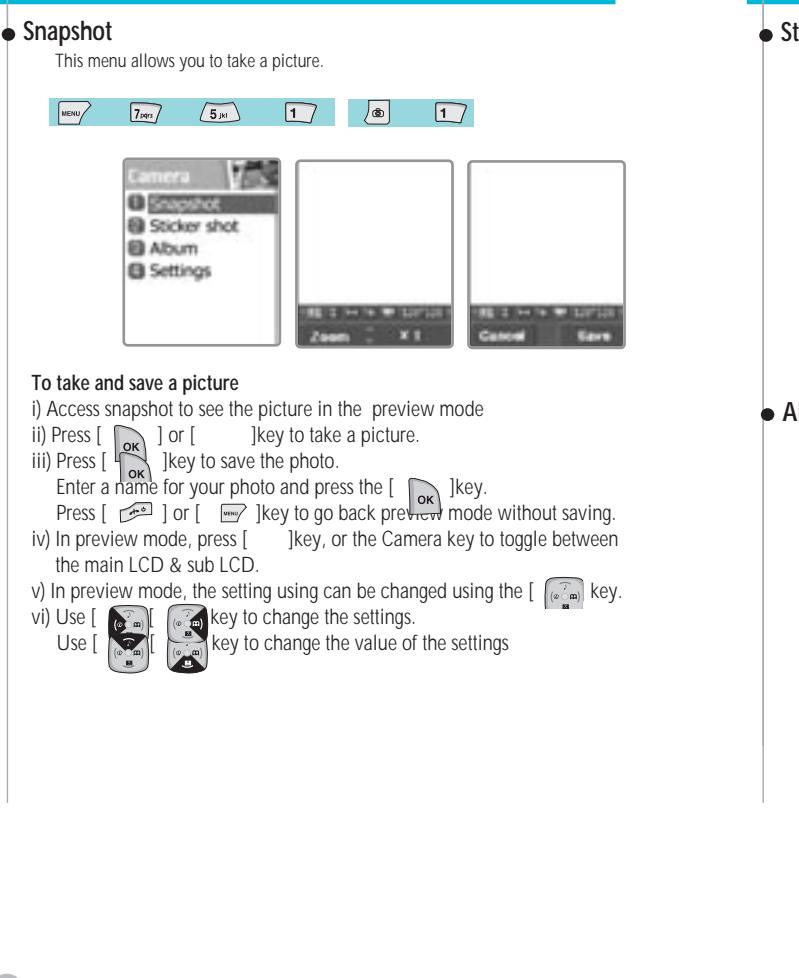

# **FUN&TOOLS FUN&TOOLS**

#### **Stickershot**

This menu allows you to take photographs with preset frames. Pantech provides you<br>a choice of 10 preset frames to pick from.

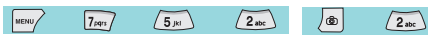

To take a framed photo, select the sticker shot function. Use the Navigation key to reach the "Sticker" function and select the frame of your choice.

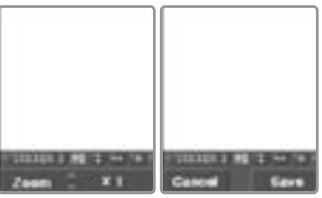

## **Album**

This menu allows you to view and edit the saved picture.

 $\sqrt{7}$   $\sqrt{7}$  $\sqrt{5_{jkl}}$  $\sqrt{3}$  art ) ම  $\sqrt{3}$  or  $\sqrt{3}$ 

If you want to view the selected picture, press [ Press  $\lceil \sqrt{\frac{m}{m}} \rceil$  to see the following sub-options;

1) Set as wallpaper : Sets the selected photo as a background image on the main LCD and/ or sub LCD.

- 2) Information : Provides information on the selected photograph
- 3) Rename : Changes the name of the selected picture.
- 4) Link phonebook: Links the selected picture to a phone number in the phonebook. Using this function the photo caller id function is activated and the next time the person calls, his/ her photograph is displayed along with the name/ number.
- 5) Delete : Deletes the selected

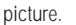

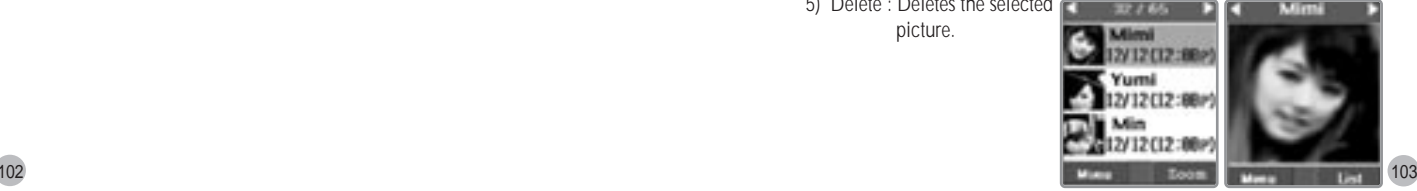

# **Setting**

The camera can be preset using the following functions

 $\sqrt{\frac{M_{\text{NN}}}{2}}$  $\sqrt{7}$  $\sqrt{5}$ jki  $\boxed{4_{\text{phi}}}$  $\sqrt{2}$ 

1. Resolution : Setting the photo image size 2. Brightness : Controlling LCD's brightness. 3. Sound : Setting the sound when taking a photo. ((ex)Shutter, 123, Smile) 4.Flash : Setting up the Flash. 5.Self timer : Setting up the Self timer.(0,5,7,10 secs) 6.Sticker : When taking Sticker shot,can select the background image.(Frame 01~10)

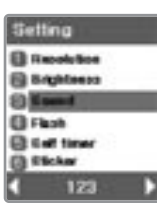

 $\boxed{4_{ghi}}$ 

# **Memory info**

This option shows the memory status

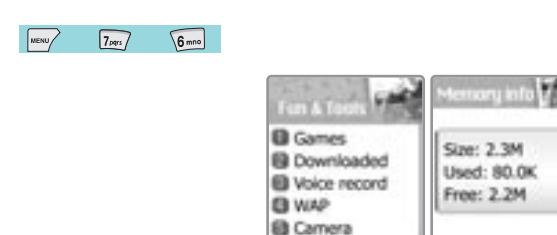

<sup>6</sup> Memory info

# **STK**

#### $\sqrt{8}$  tur $\sqrt{2}$  $\sqrt{\frac{MENU}{MENU}}$

This function is dependant on your Network provider, please ask them for more information.

# **HOT KEY**

You can access to one of four Hot Key menus with the  $\lceil \bigcircled{)}$  key. Ringtones/Messages/Phonebook/Hot Folder/Wap

Phone book menu allows you to set up your own phone book. You can add or delete the records anytime you want. In addition, you are able to choose to save the records either in SIM card memory or phone memory. You can store up to 800 entries in the phone book. **Search group** You can search a person's number registered in each group.  $\circ$  $\sqrt{1}$ 

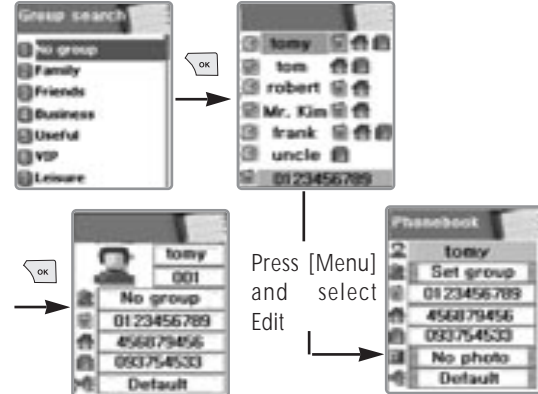

If press  $\left[\begin{array}{cc} \n\sqrt{\alpha} \\ \n\end{array}\right]$  key, Search a person in the PhoneBook list by typing AlphaBet in the T9 Editor.

If no input in the T9 Editor, show the total list of Phone Book.

# **PHONEBOOK PHONEBOOK**

#### **Name Search**

You can search a person's number with the name saved in the phonebook.

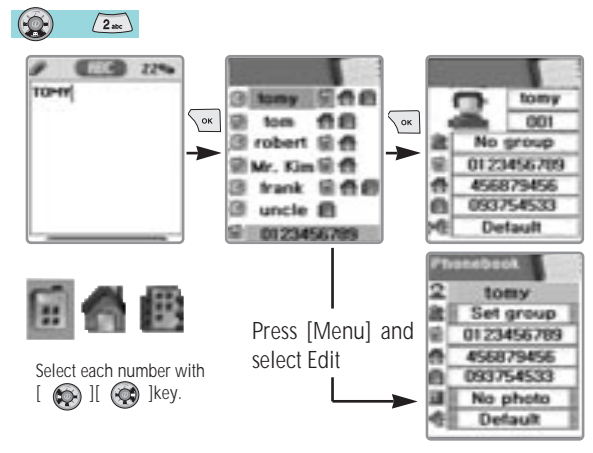

One person can have at most 3 numbers. Press  $\lceil \bigcirc \bigcirc \rceil / \lceil \bigcirc \bigcirc \rceil$  key to select the correct number.

# **PHONEBOOK**

When viewing the list of the phonebook, press  $\lceil \frac{m}{2} \rceil$  to ; -Search (search a number in the list)

-Edit

-Delete (delete all numbers of the person)

Press  $\lceil \sqrt{\alpha} \rceil$  key to view all the information about the person. but can not modify the information. To modify the information, press [ $\frac{1}{\text{New}}$ ] Key and select Edit.

#### **Photo Search**

You can search a number by matching the picture saved in the phonebook.

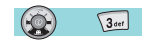

#### **Add New Name**

Add new phone number in the Edit mode.

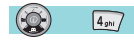

To edit the Name / PhoneNumber / Memo / Picture, move to the item and press any key on the item. You can select group / individual bell by pressing [  $)$ ]/[  $\odot$ ]key. You select Picture, then go into Album. By pressing  $[\sqrt{\alpha}$  Key, you can store the picture.

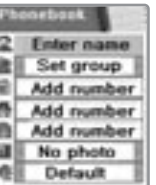

# **PHONEBOOK**

#### **Speed Dial List**

#### $\circledcirc$  $\sqrt{5 \mu}$

Here you can see the whole list of the phone numbers stored in the phonebook with their names and given numbers.

If you want to speed dial a number in idle mode, press and hold the number of the phonebook that matches the person you want to call.

For example;

- 1) Single digit number(1~9):Press and hold the phonebook number.
- 2) Double digit number(including 00): After pressing the tenths, press and hold the units of the phonebook number.

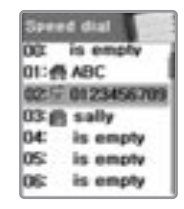

# **PHONEBOOK**

# **Settings**

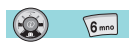

#### **Save nos. to**

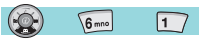

You can choose between the SIM card and Phone memory for the phone number to be saved.

If you choose "Choice", you'll be asked where to save when you Add New Name to the phonebook.

#### **Used space**

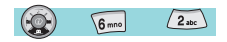

Shows the memory currently used. You can store up to 500 entries.

# **PHONEBOOK**

# **Group ring tones**

#### $\circledcirc$  $6 \text{ m}$  $3<sub>det</sub>$

You can set a bell sound for each group with navigation key(up, down, left, right)

# **Delete all**

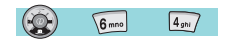

You can delete all the stored numbers. You need to enter the Lock code to access this menu.

# **HOT FOLDER**

This consists of a list of frequently used menus . Press [ $\circled{)}$ ] key to access the Hot Folder The following are the list of menus included in the Hot Folder ;

- **1. Game**
- **2. Downloaded**
- **3. Display**
- **4. Alarm**
- **5. Scheduler**
- **6. Calculator**

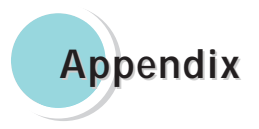

**Care and Maintenance Troubleshooting Using the batteries Safety information Operating environment Electronic devices Emergency calls**

# **CARE AND MAINTENANCE CARE AND MAINTENANCE**

Followings are to help ensure the proper use and the life of your mobile phone.

Keep your mobile phone and its accessories out of small children's reach.

Keep it dry. Use your phone at a normal temperature.

Temperature higher than 55 ° C or lower than 20°C (Higher than 131° For lower than-4°F)may cause damage to your phone. Do not use or store your mobile phone in dusty or dirty areas if possible.

Do not attempt to open your mobile phone.

Do not drop, knock or shake it.

Do not use harsh chemicals, cleaning solvents, or strong detergent to clean mobile phone.

If your mobile phone or its accessory is not work properly, contact your dealer immediately.

Use only approved batteries, battery chargers and accessories to help ensure the proper function of your phone and battery life. Any malfunction or damage caused by the use of any third-party accessories will void the limited product warranty.

Keep battery contacts and battery charging socket at the bottom of your phone from direct contact with conductive objects. Otherwise it could cause a short-circuit and result in potential damage or harm.

# **TROUBLESHOOTING**

If you have any problem while using your phone, please refer to following check lists to solve problem. If the problem persists, please contact your dealer immediately for services them.

#### **"Insert SIM Card" message appears**

Make sure that the SIM card is correctly installed. Check SIM is working properly, it may be defected or out of order. If so, send it to network service provider. Or, clean the SIM card contact.

#### **"Handset locked enter password" message appears**

Enter the valid lock code.

If you don't know the valid lock code, contact dealer near you.

#### **"Enter PIN1" appears**

Enter the valid PIN1 code with the SIM card. If you don't know the code, contact your dealer. With handset locked with 3 invalid trials, incoming call could be received.

#### **"No service", "Network failure" is displayed**

Check the signal strength indicator. The network connection was lost. You may be in the basement or building where signal is weak. Move to other location to receive signal properly. In another case,you may be too far from the base station of your network service provider.

Then, ask your network service provider service range map.

# **TROUBLESHOOTING**

#### **Audio quality is poor. Echo, or noise makes it hard to hear**

Hang up the phone and then dial again. You may be switched to a better quality network line.

#### **Correspondence cannot hear you speaking**

Your mobile phone is set to enable MUTE function. Make mobile phone to UNUTE by pressing.

#### **The standby time becomes short**

You may be in weak signal area. Turn it off temporarily while you are expecting no calls. Or your mobile phone battery life may be over. Then,get a new battery.

## **The phone is not turned on**

Check the battery capacity or charge the battery. You can turn your phone on to check during charging.

#### **Unable to send message**

You may have not subscribed to SMS service or network service provider in your area couldn't support service.

#### **Unable to make a call**

You mobile phone is set to fixed dial function. Then, cancel fixed dial function.

# **TROUBLESHOOTING**

#### **Unable to charge the battery**

It could be one of 3 possible situations:one is that your mobile phone charger is out of order. Then contact dealer near you. Another is that you attempt to use your mobile phone in severe temperature.

So,change the battery-charging environment.

The other is the poor connection. Then check the connector.

#### **Unable to input data in the Phonebook**

Your phonebook memory is full. Delete some entries from phonebook list.

#### **Unable to choose certain function**

You are not subscribed in that service or in network service provider where not support that service. Contact your service provider.

# **USING THE BATTERIES USING THE BATTERIES**

Your mobile phone is equipped with Li-on battery. The following batteries are also available (Contact dealer near you): -Standard battery -Slim battery Precautions when using batteries Do not use any charger and battery that is damaged in anyway. Use the battery only for its intended purpose. If you use the phone near the near the network's base station, it uses less power; talk and standby time will increase as strong as signal strength. Battery charging time depends on the remaining battery charge and type of battery and charger used. Battery lifetime is about hundreds times in charging and discharging, but it will gradually wear out. Use only approved battery and recharges your battery only with approved chargers. When a charger is not in use, disconnect it from the power outlet. Overcharging makes battery lifetime shortened. Do not leave the battery in hot or cold places, such as in a car in summer or winter. This reduces the capacity of battery. Always try to keep the battery at room temperature. Do not short-circuit the battery. Accidental short-circuiting can occur when a conductive object contacts both contact directly. Short-circuiting terminals may damage the battery. Dispose of used batteries in accordance with local regulation. Always recycle. Never dispose of batteries in fire. Don't use other than the specified battery charger. To prevent injury or burns, don't allow metal objects to contact or short circuit the battery terminals. Don't discard the Battery Pack into to fire.

# **SAFETY INFORMATION**

#### **Road Safety**

Remember, road safety always comes first.

Do not use a hand-held telephone while driving a vehicle. If using a hand-held phone, park the vehicle before conversing. Always secure the phone in its holder;do not place the phone on the passenger seat or where it can break loose in a collision or sudden stop.

The use of an alert device to operate a vehicle's lights or horn on public road is not permitted.

# **OPERATING ENVIRONMENT**

Remember to follow any special regulations in force in any area and always switch off your phone whenever it is forbidden to use it, or when it may cause interference or danger.

When connecting the phone or any accessory to another device, read its user's guide for detailed safety instructions.

With other mobile radio transmitting equipment, users are advised use mobile phone in the normal operating position for the satisfactory operation of the equipment and for the personnel (Held to your ear with the antenna pointing over your shoulder)

# **ELECTRONIC DEVICES ELECTRONIC DEVICES**

Most modern electronic equipment is shie lded from radio frequency (RF)signals. However, certain electronic equipment may not be shielded against the RF signals from your wireless phone.

Operation of any radio-transmitting equipment may interfere with inadequately protected medical devices. Consult a doctor or the manufacturer of the medical device if you have any questions. Other electronic equipment may also be subject to interference. Always switch off the phone when at a refueling point (service station).

You are reminded of the need to observe restrictions on the use of radio equipment in fuel depot (Fuel storage and distribution areas), chemical plants or where blasting operations are in progress.

Do not store or carry flammable liquids, gases or explosive materials in the same compartment as the phone, its parts or accessories.

Switch off your mobile phone when in an aircraft. The use of mobile phones in an aircraft is illegal and may be dangerous to the operation of the aircraft or disrupt the cellular network.

Failure to observe this instruction may lead to the suspension or denial of cellular telephone services to the offender, legal action or both.

#### **EMERGENCY CALLS EMERGENCY CALLS**

#### **IMPORTANT!**

This phone, like any wireless phone, operates using radio signals, wireless and landline network as well as userprogrammed functions, which cannot guarantee connection in all condition. Therefore, you should never rely solely upon any wireless phone for essential communications (e.g.medical emergencies).

Remember, to make or receive any calls the phone must be switched on and in a service area with adequate cellular signal strength. Emergency calls may not be possible on all wireless phone networks or when certain network services and/or phone features are in use. Check with local cellular service providers:

To make an emergency call:

120

If your phone is not on, Switch it on.You should be in a service area,so check the radio signal strength.

Emergency calls may not be possible on all cellular phone networks or when certain network services and/or phone features are in use.

Check local cellular service provider.